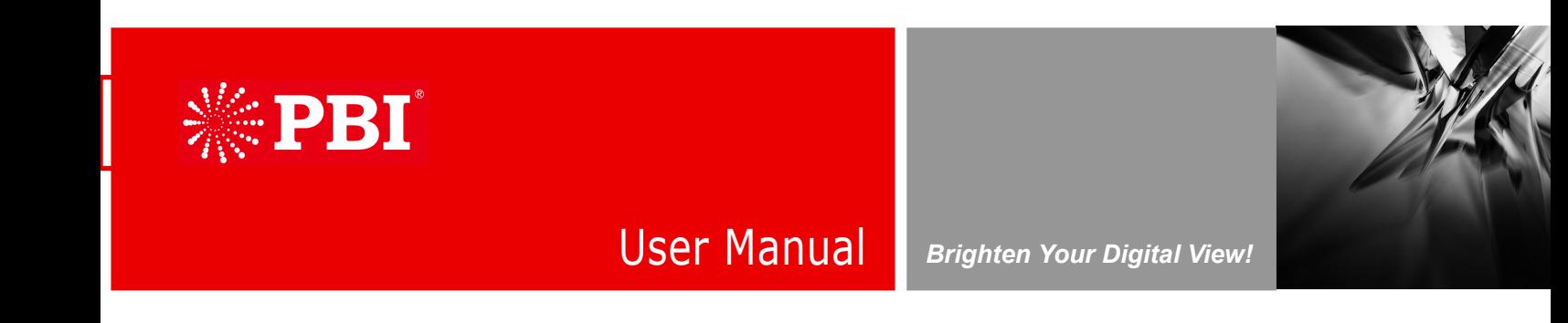

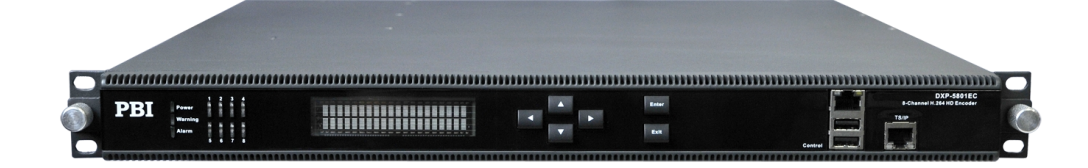

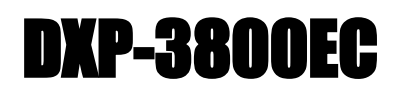

**8-Way MPEG-2 SD Encoder**

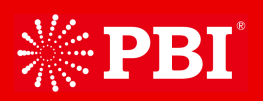

# **Contents**

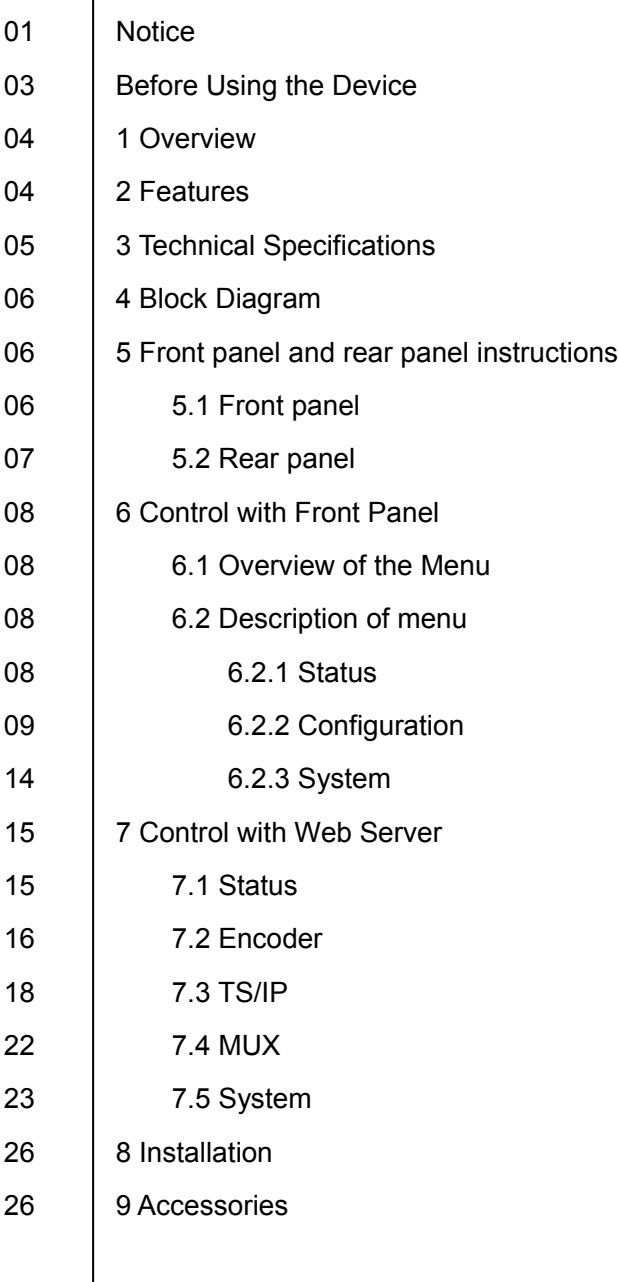

## **Notices**

COPYRIGHT (Copyright © 2014 Beijing Jaeger Communication Electronic Technology Co., Ltd.) Not to be copied, used or translated in part or whole without Beijing Jaeger prior consent in writing except approval of ownership of copyright and copyright law.

### **WARRANTY**

This warranty does not cover parts which may become defective due to misuse of the information contained in this manual.

Read this manual carefully and make sure you understand the instructions provided. For your safety, be aware of the following precautions.

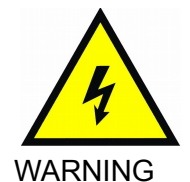

WARNING! IMPORTATNT SAFETY INSTRUCTIONS

CAUTION: TO REDUCE THE RISK OF ELECTRIC SHOCK, DO NOT REMOVE COVER (OR BACK). NO USER SERVICEABLE PARTS INSIDE. REFER SERVICING TO QUALIFIED SERVICE PERSONNEL.

- To reduce the risk of fire or electric shock, do not expose this apparatus to rain or moisture.
- To avoid explosion danger, do not dispose of batteries in an open fire.

### **CE MARK FOR EUROPEAN HARMONISED STANDARDS**

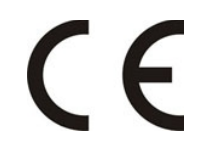

The CE mark which is attached to these products means it conforms to EMC Directive (89/336/EEC) and Low Voltage Directive (73/23/EEC).

#### **IMPORTANT INFORMATION**

Please retain the original packaging, should it be necessary at some stage to return the device. **Disposal of Old Electrical and Electronic Equipment (Applicable in the European Union and other European countries with separate collection systems)**

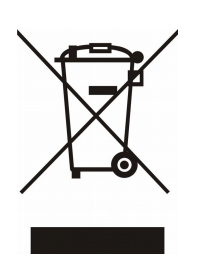

This symbol on the product or on its packaging indicates that this product shall not be treated as household waste. Instead it shall be handed over to the applicable collection point for the recycling of electrical and electronic equipment. By ensuring this product is disposed of correctly, you will help prevent potential negative consequences for the environment and human health, which could otherwise be caused by inappropriate waste handling of this product. The recycling of materials will help to conserve natural resources. For more detailed information about recycling of this product, please contact your local Civic Office, your household waste disposal service, or the shop where you purchased the product.

## **COPYRIGHTS**

Television programs, movies, video tapes, discs, and other materials may be copyrighted.

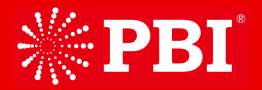

Unauthorized recording of copyrighted material may be against the copyright laws in your region. Also, use of this product with cable television transmissions may require authorization from the cable television operator or transmitter/owner.

## **VENTILATION**

- Do not expose the product to high temperatures, such as placing it on top of other product that produce heat or in places exposed to direct sunlight or spot lights.
- The ventilation slots on top of the product must be left uncovered to allow proper airflow into the device.
- Do not stand the product on soft furnishings or carpets.
- Do not stack electronic equipment on top of the product.
- Do not place the product in a location subject to extreme changes in temperature. The temperature gradient should be less than 10 degrees C/hour.
- Place the product in a location with adequate ventilation to prevent the build-up of heat inside the product. The minimum ventilation space around the device should be 7 cm. The ventilation should not be impeded by covering the ventilation openings with items, such as newspapers, table cloth, curtains, etc.

## **POWER SOURCES**

- The product is not disconnected from the AC power source (mains) as long as it is connected to the power outlet or wall socket, even if the product is turned off.
- If the product will not be used for a long period of time, disconnect it from the AC power outlet or wall socket.

## Before Using the Device

Thank you for purchasing the DXP-3800EC 8-Way MPEG-2 SD Encoder. This User Manual is

written for operators/users of the DXP-3800EC to assist in installation and operation. Please read this user manual carefully before installation and use of the device.

#### **FOR YOUR SAFETY**

This equipment is provided with a protective earthing ground incorporated in the power cord. The main plug shall only be inserted in a socket outlet provided with a protective earth contact. Any interruption of the protective conductor, inside or outside the device, is likely to make the device dangerous. Do not remove the covers of this equipment. Hazardous voltages are present within this equipment and may be exposed if the covers are removed. Only Beijing Jaeger trained and approved service engineers are permitted to service this equipment.

The supplied AC power cable must be used to power the device. If the power cord becomes damaged it must be replaced. No operator serviceable parts inside. Refer servicing to Beijing Jaeger trained and approved service engineers. For the correct and safe use of the device, it is essential that both operating and servicing personnel follow generally accepted safety procedures in addition to the safety precautions specified in this manual. Whenever it is likely that safety protection is impaired, the device must be made in-operative and secured against unintended operation. The appropriate servicing authority must be informed. For example, safety is likely to be impaired if the device fails to perform the intended measurements or shows visible damage.

### **WARNINGS**

- The mounting environment should be relatively dust free, free of excessive vibration and the ambient temperature between 0C° to 40C°. Relative humidity of 20% to 80% (non-condensed) is recommended.
- Avoid direct contact with water.
- Never place the equipment in direct sunlight.
- The outside of the equipment may be cleaned using a lightly dampened cloth. Do not use any cleaning liquids containing alcohol, methylated spirit or ammonia etc.
- For continued protection against fire hazard, replace line fused only with same type.
- Air intake for cooling is achieved via holes at the side of the device and the fans inside. The air flow should not be obstructed. Therefore, the device has to be placed on a flat surface, leaving some space at the sides of the device.
- When in operation, the internal temperature should not exceed the limit of 70C°.

## **DXP-3800EC Series** 8-Way MPEG-2 SD Encoder

## 1 Overview

DXP-3800EC is an integrated 8-way high density MPEG-2 Encoder. Eight ways of Standard Definition (SD) base band real time A/V programs could be encoded simultaneously. These streams encoded could be re-multiplexed with the stream from its ASI input port. The final re-multiplexed Transport Stream (TS) is available at its Gigabit TSoverIP port and ASI output port. The series provide two TS/IP

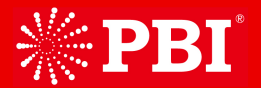

operation modes. The first is "Full Duplex", which allows one MPTS or SPTS inputted over 1 multicast/unicast to make up a new MPTS with local encoders, then sends out the new one over 1 multicast/unicast. In the second mode "Multiple output" which delivers up to 9 streams over IP. There are 8 un-stuffed SPTS (lower bit rate but less PCR accurate than normal SPTS, from local encoders) and 1 MPTS (from internal reMultiplexer) over the IP with different Unicast or Multicast IP addresses. DXP-3800EC allows user to configure, monitoring and manage over the informative front panel and keypad, or Web interface, or SNMP based management software from 3rd party. This Encoder family presents brilliant picture quality, high density design, high stability system architecture, and the hotswappable power supply.

## 2 Features

- Compile with MPEG-1(ISO/IEC11172), MPEG-2 MP@ML(ISO/IEC13818)
- Video resolution 576i (PAL, SECAM) & 480i (NTSC)
- > MPEG1 Layer I/II audio compression
- $\triangleright$  8-way real time encoder with re-multiplexed integrated
- $\triangleright$  Built-in re-Mux accepts up to 10 SPTS/MPTS (8 from local encoders, 2 from external input over IP and ASI)
- $\geq$  1 ASI input (for daisy chain) & Redundant ASI output
- Full duplex Gigabit TS over IP I/O (under Full duplex operation mode)
- Up to 9 multicast/unicast output (under Multiple-channel operation mode)
- $\triangleright$  SNMP & HTTP WEB
- ▶ Redundant Power Supplies
- $\geq$  19" x 1 U EIA standard chassis

## 3 Technical Specifications

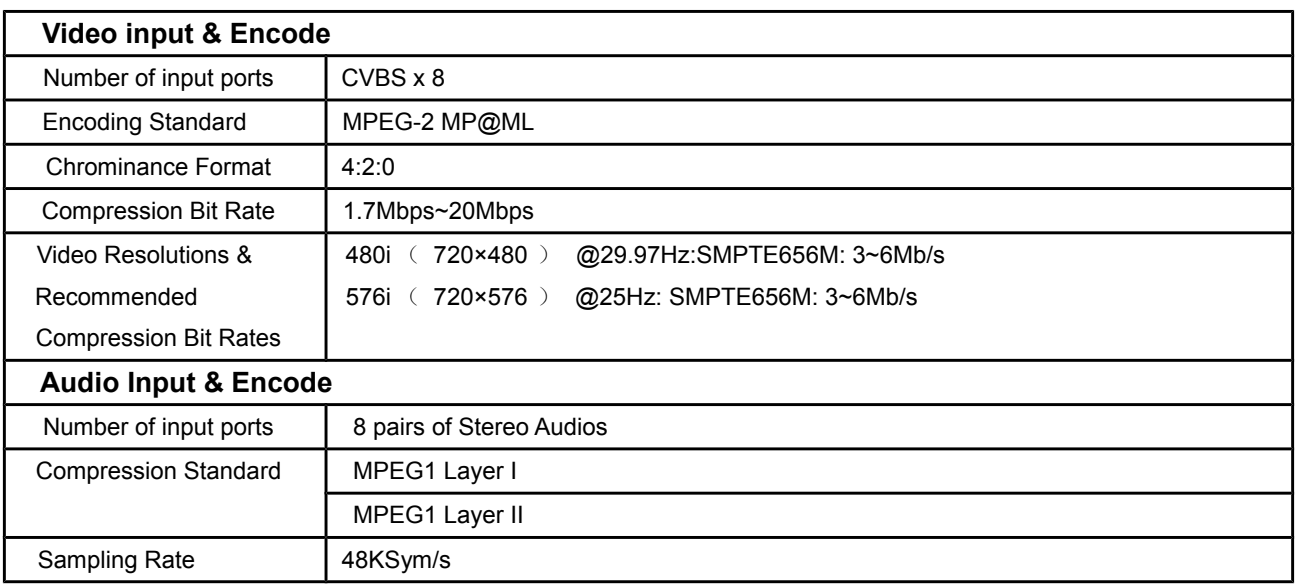

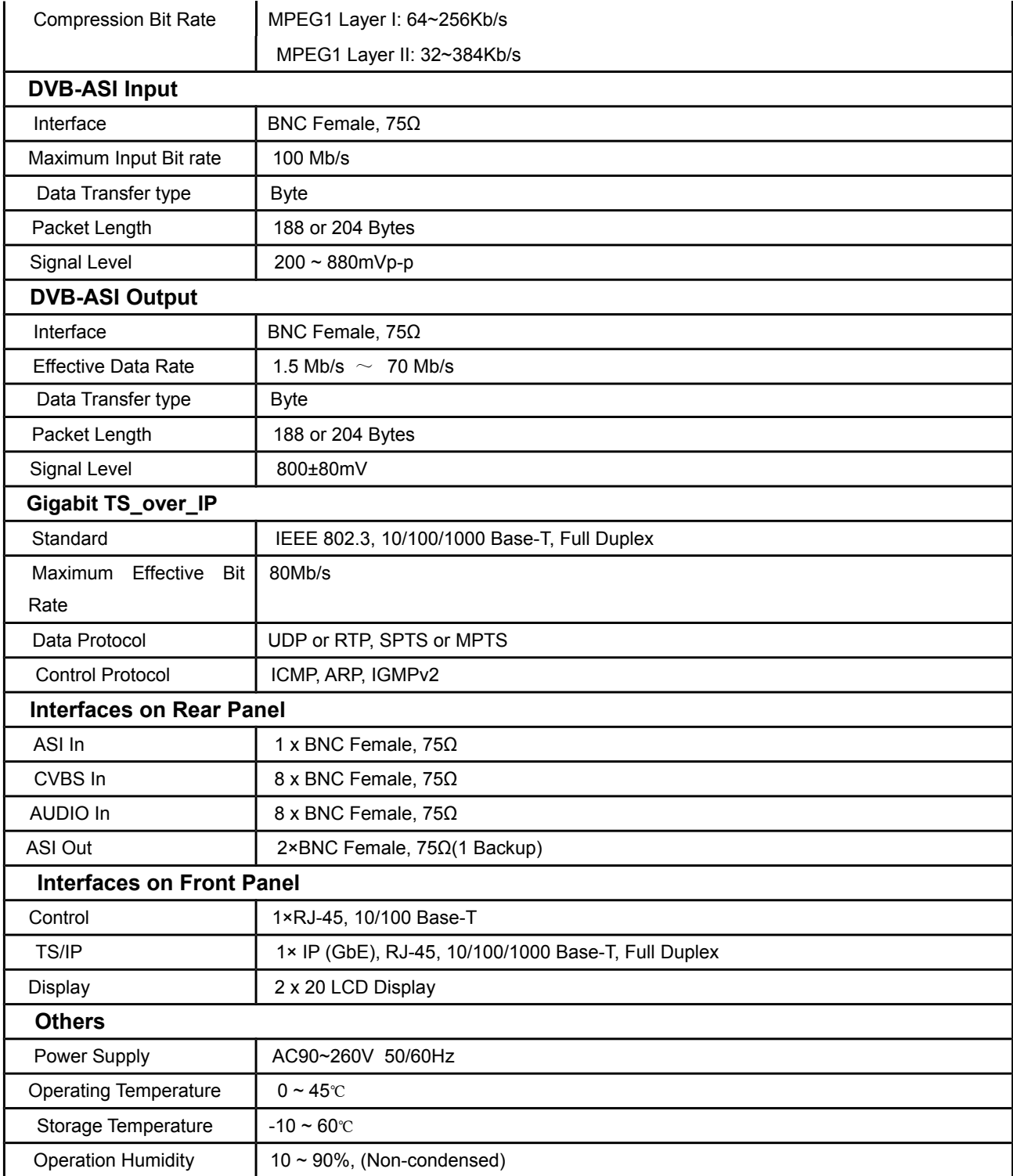

4 Block Diagram

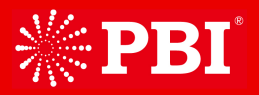

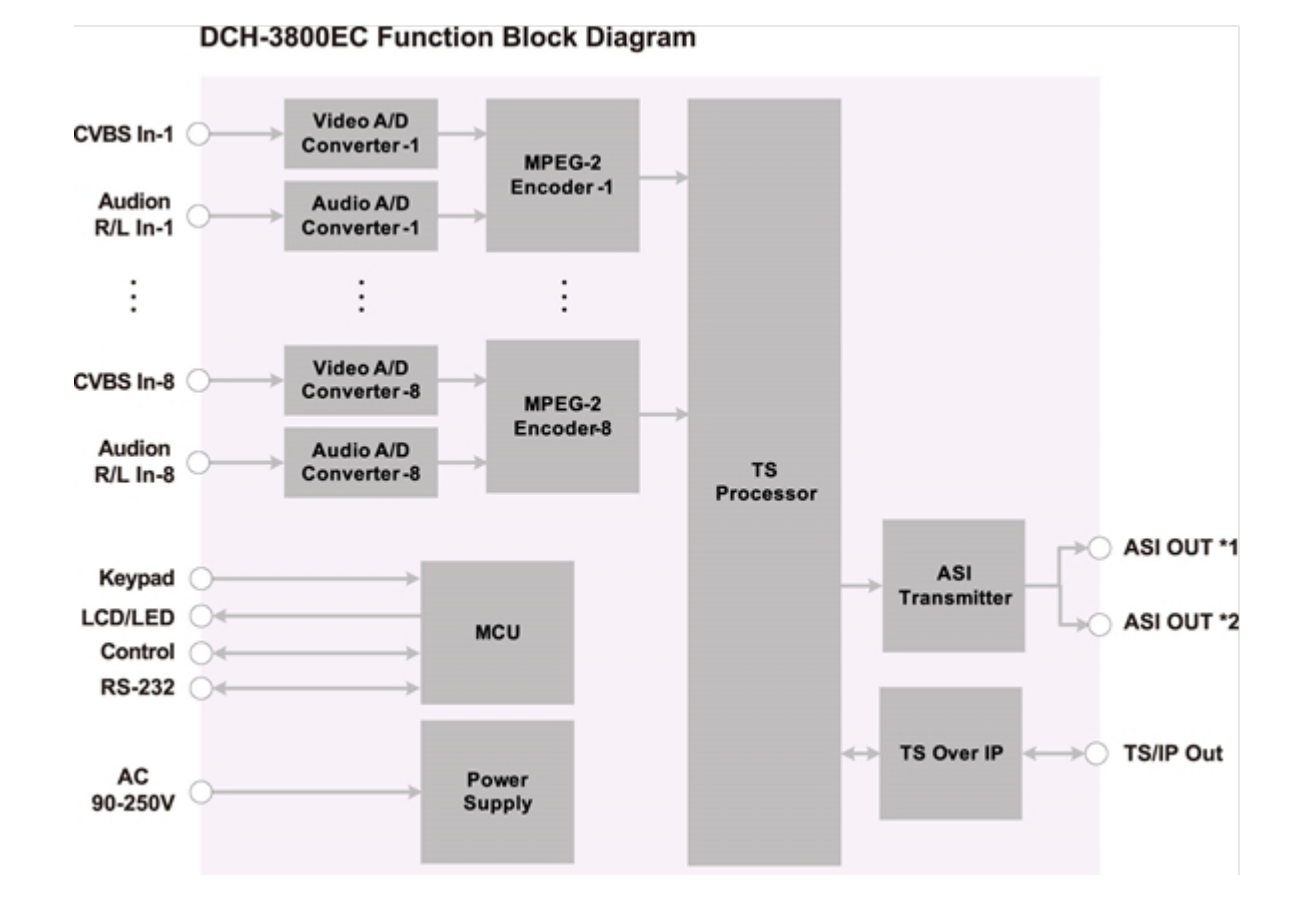

## 5 Front panel and rear panel instructions

### **5.1 Front panel**

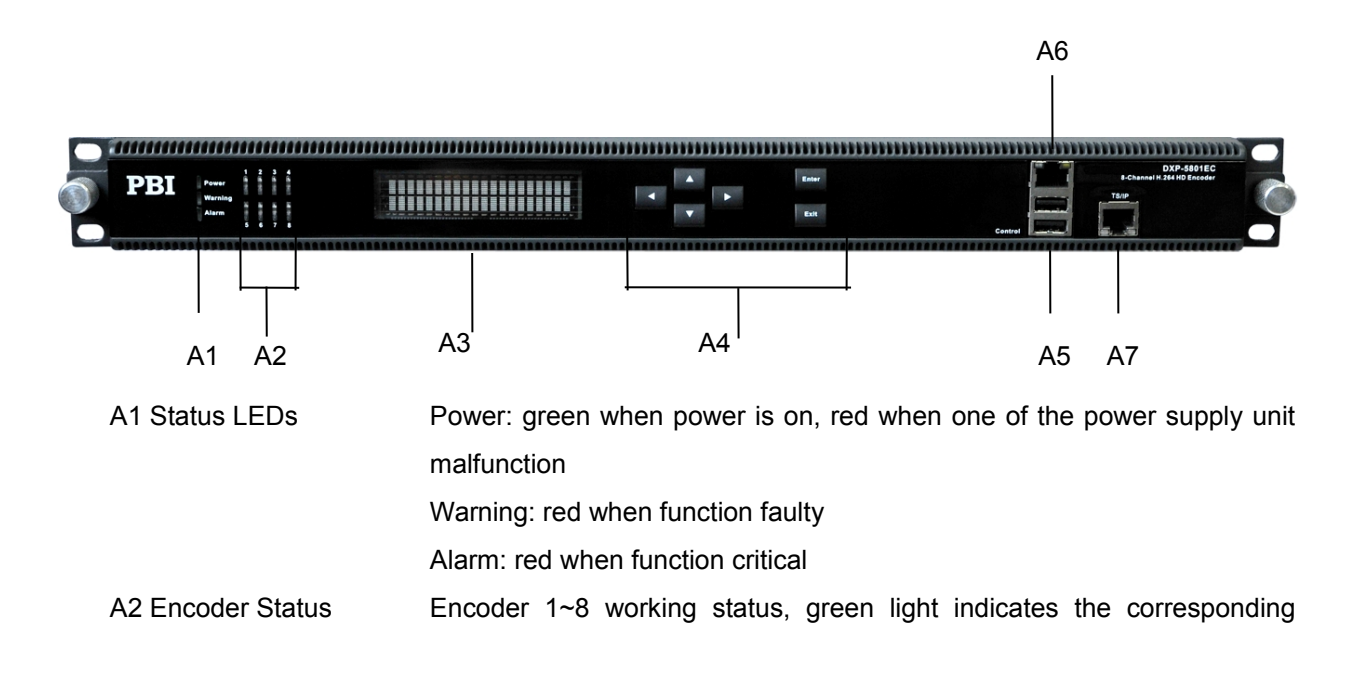

encoder module is under working, red when the corresponding encoder module malfunction or stop or input is invalid

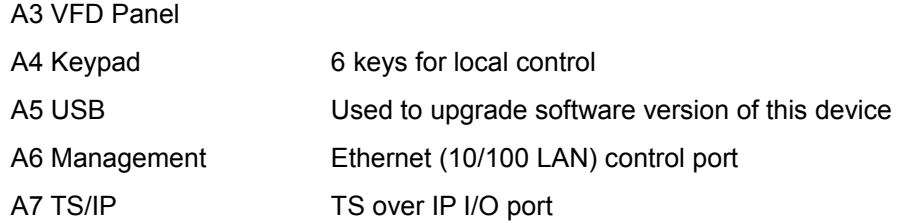

### **5.2 Rear panel of DXP-3800EC**

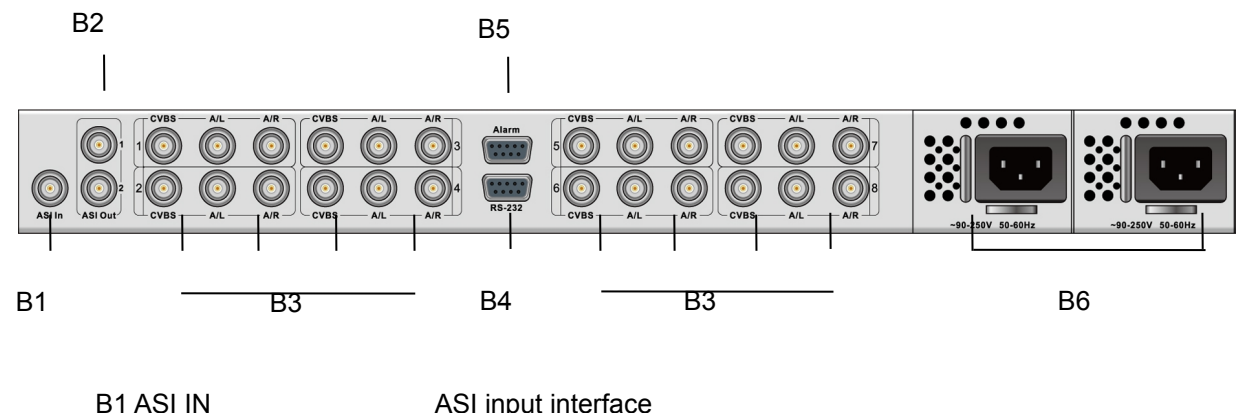

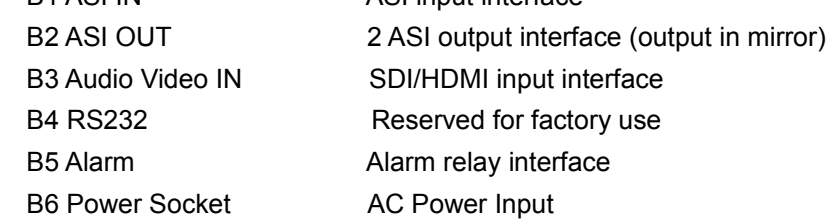

## 6 Control with Front Panel

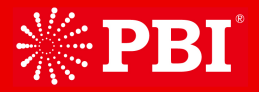

With the keypad and display panel on the front panel, user can configure the device locally.

### **6.1 Overview of the Menu**

Power on the device and wait for initialization complete, the Local IP address will be displayed on the VFD panel. Press [ENTER] to get into the main menu.

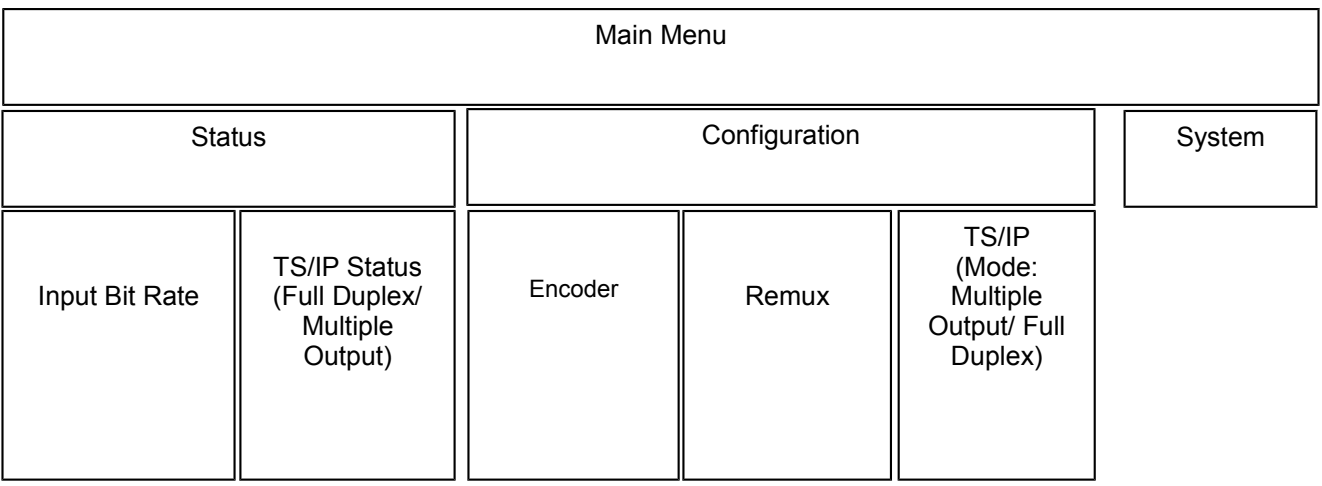

- (1) Status: show the status of the device
- (2) Configuration: Configure and monitor parameters of encoding/transcoding
- (3) System: Configure the local settings of the device

#### **6.2 Description of menu**

The main menu items can be selected with the keypad. By pressing the [Enter], the user navigates to the

sub-menus, which are selected in the same manner.

### **6.2.1 Status**

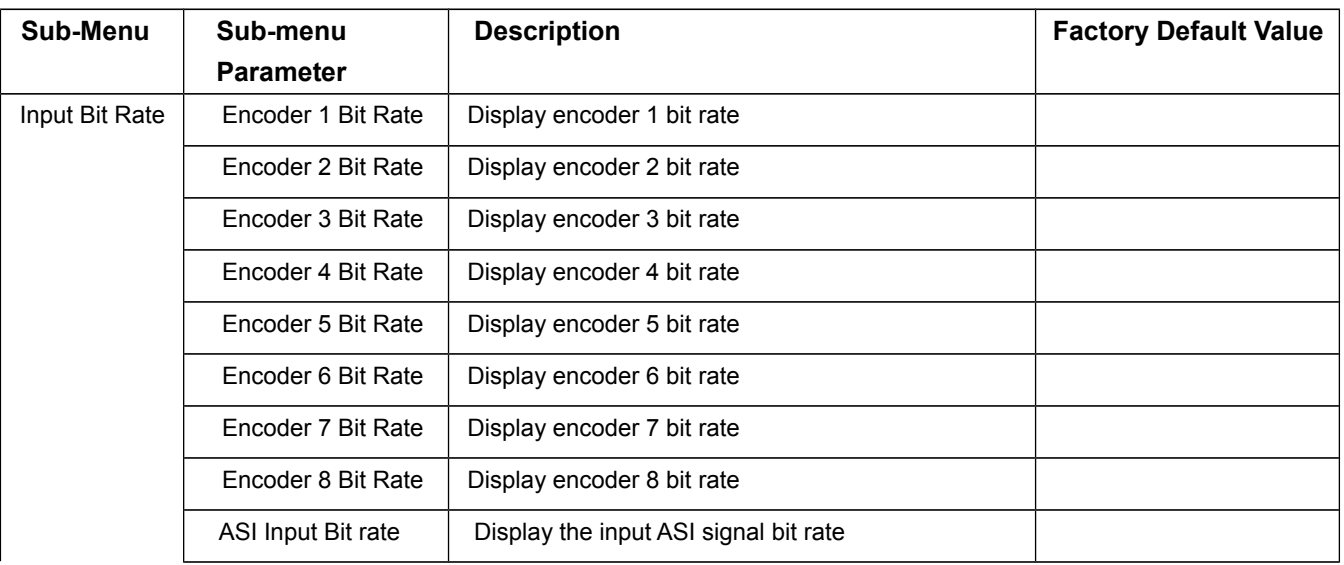

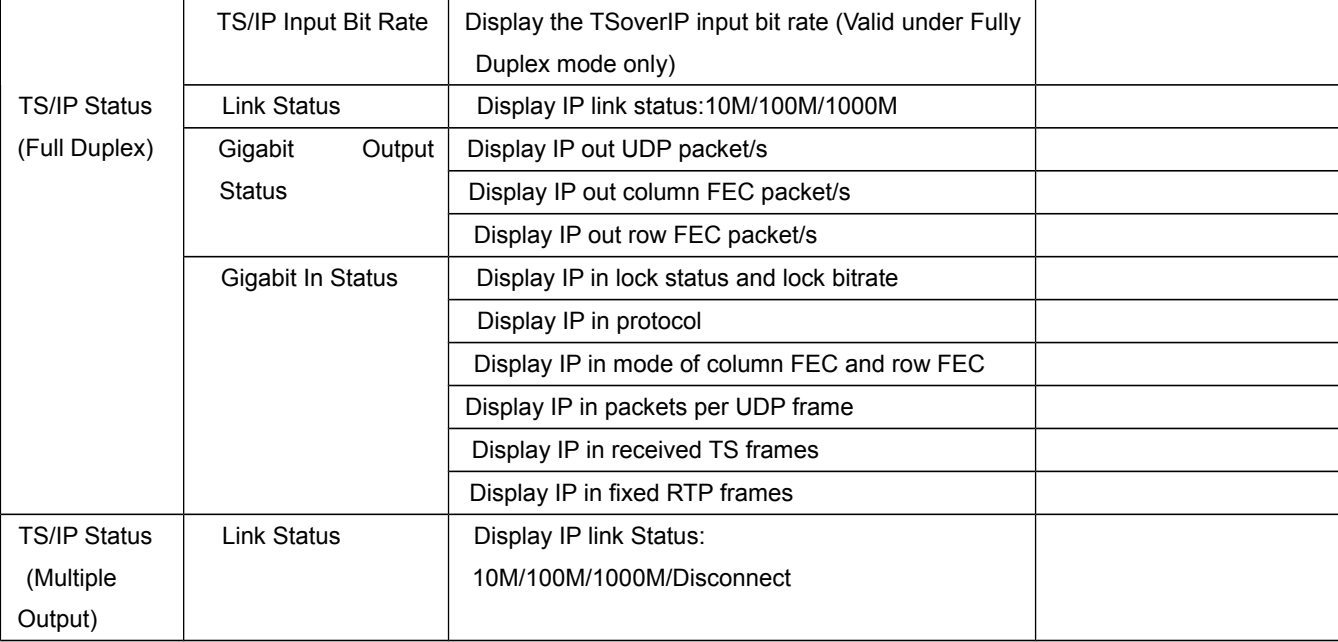

## **6.2.2 Configuration**

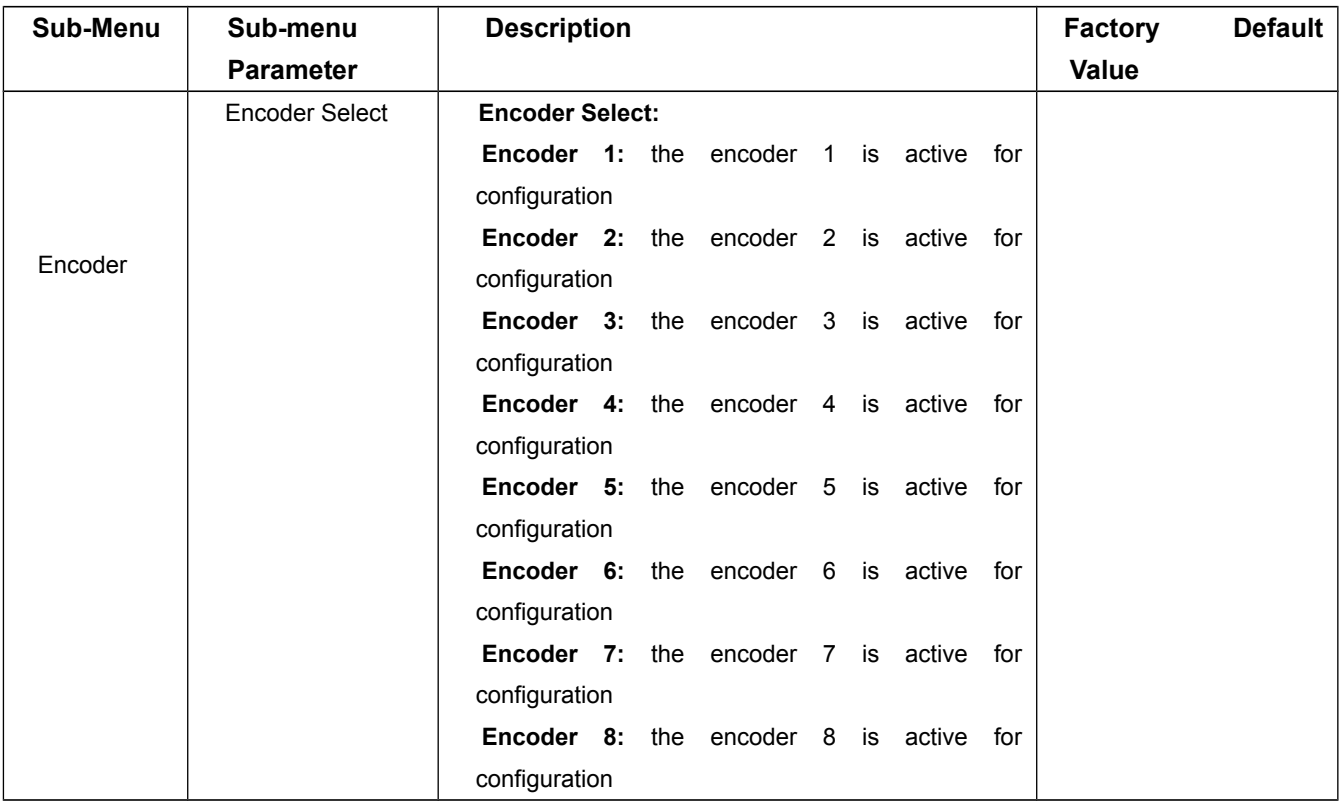

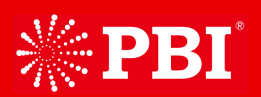

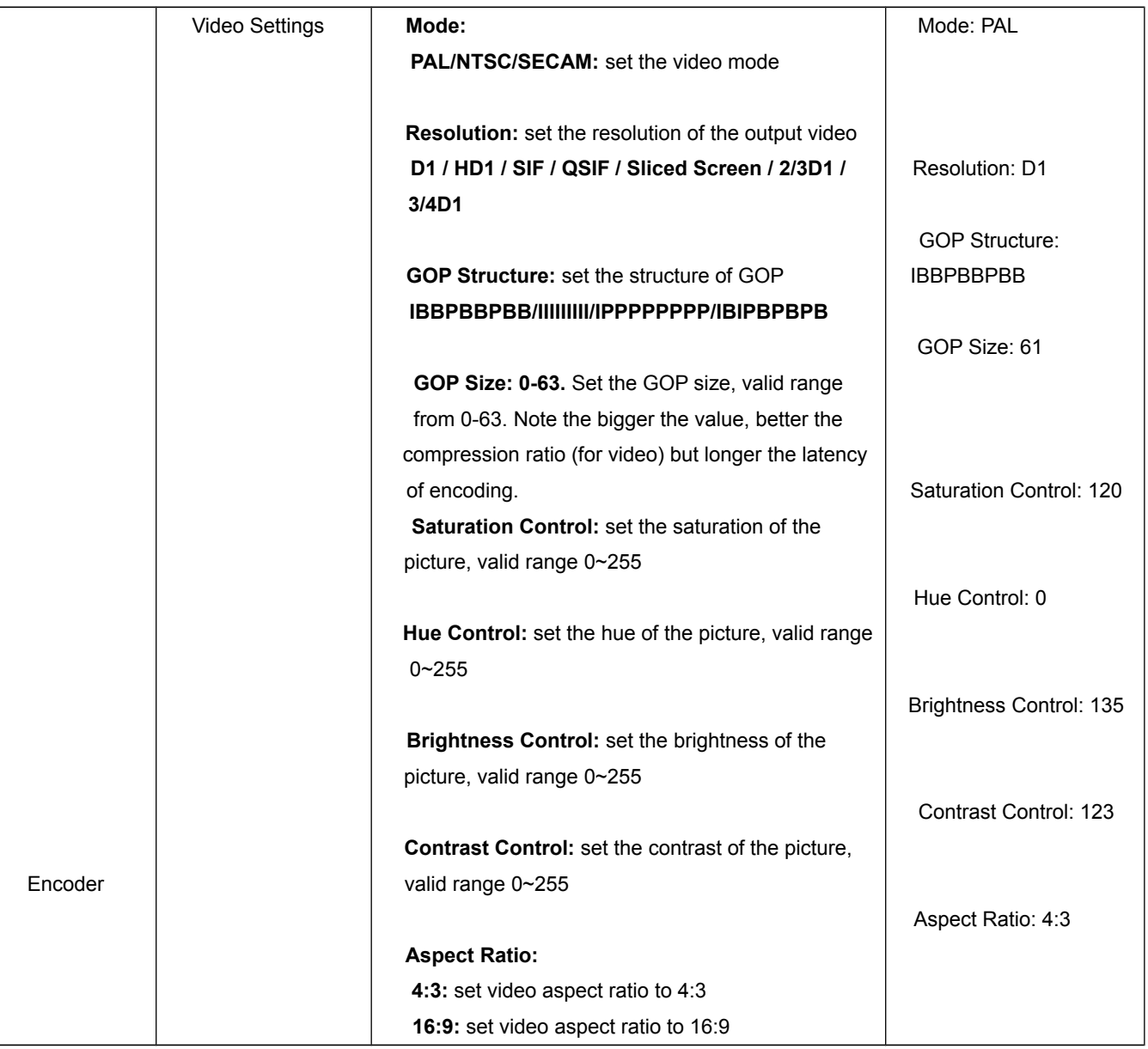

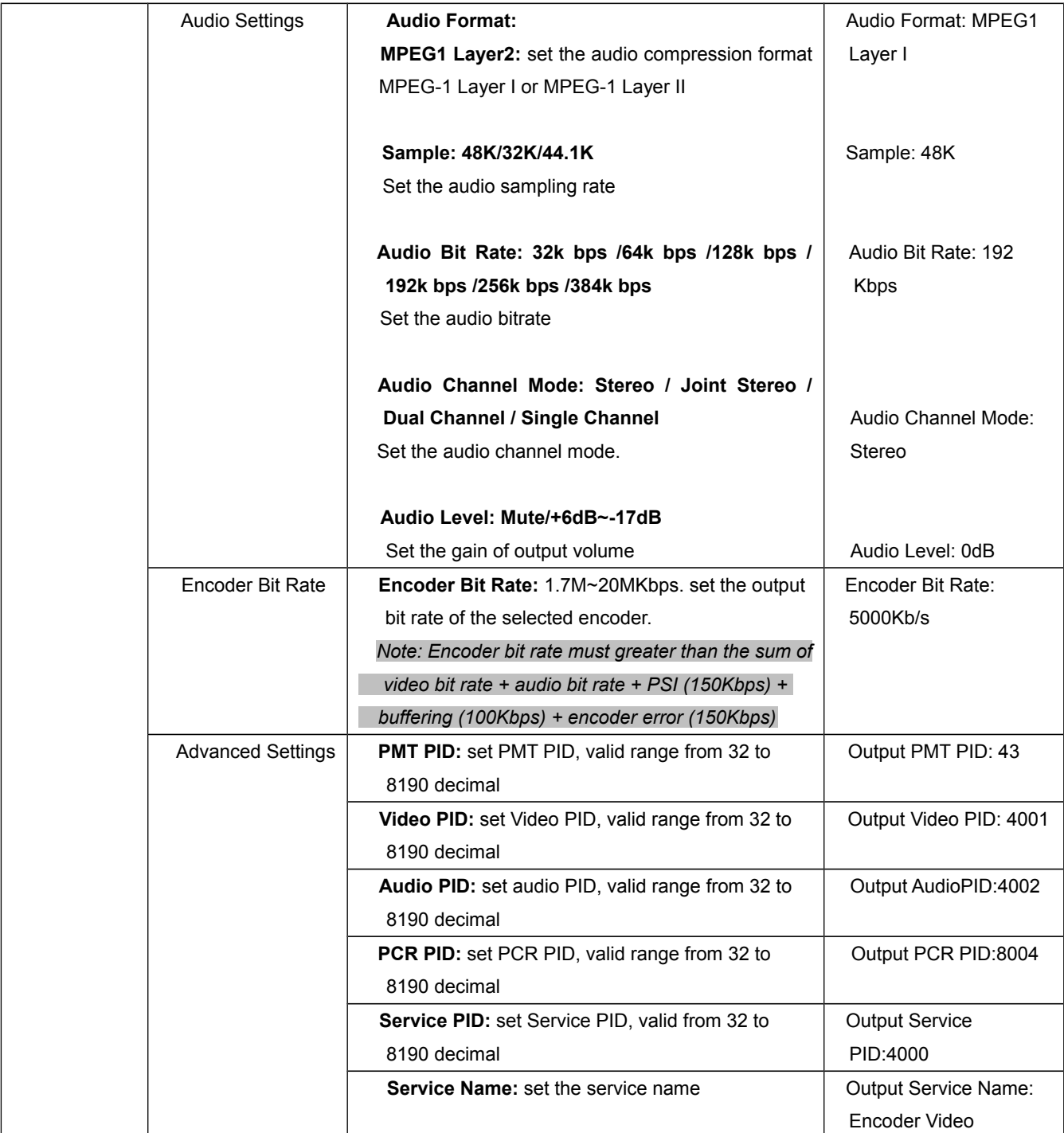

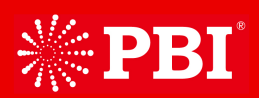

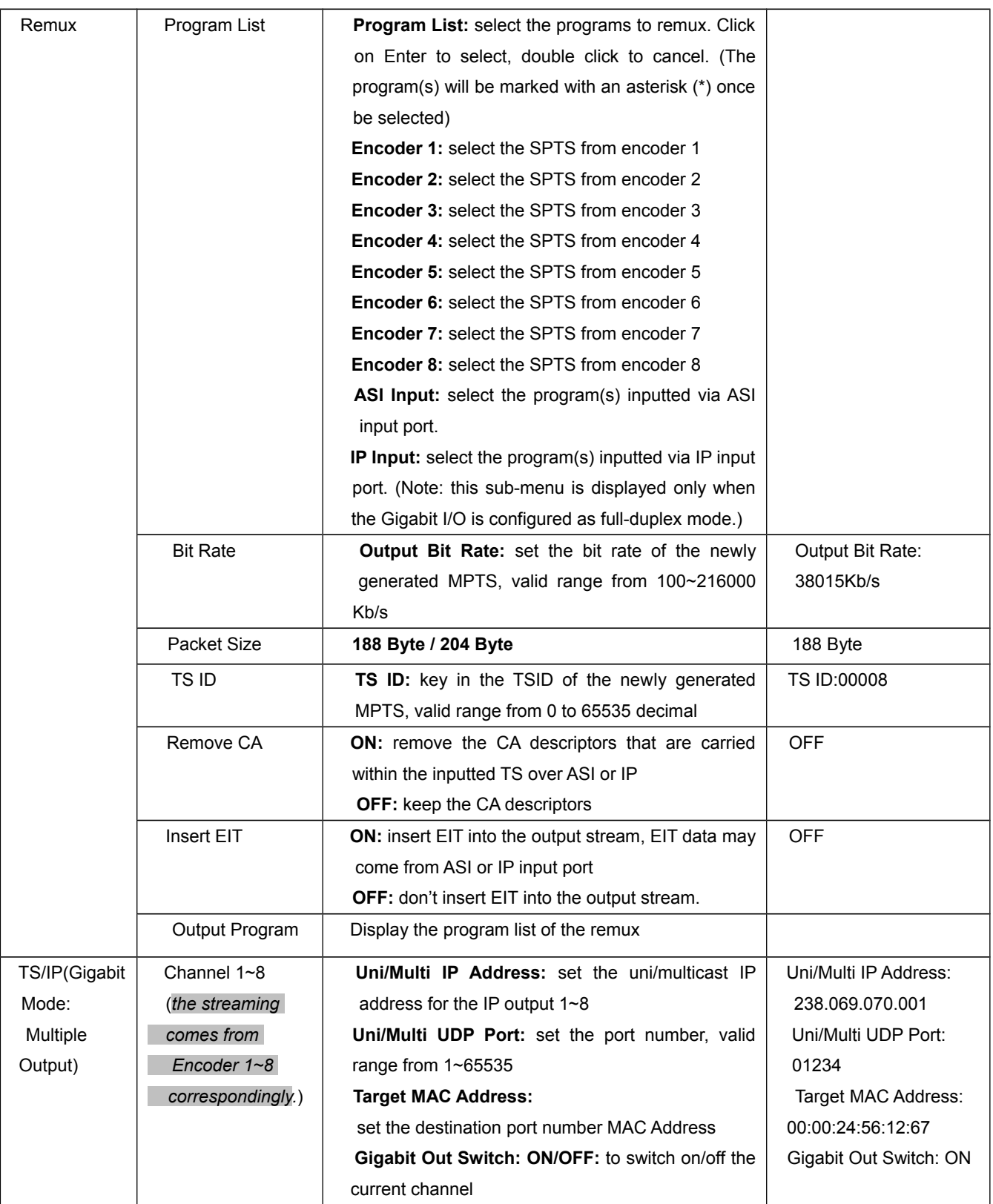

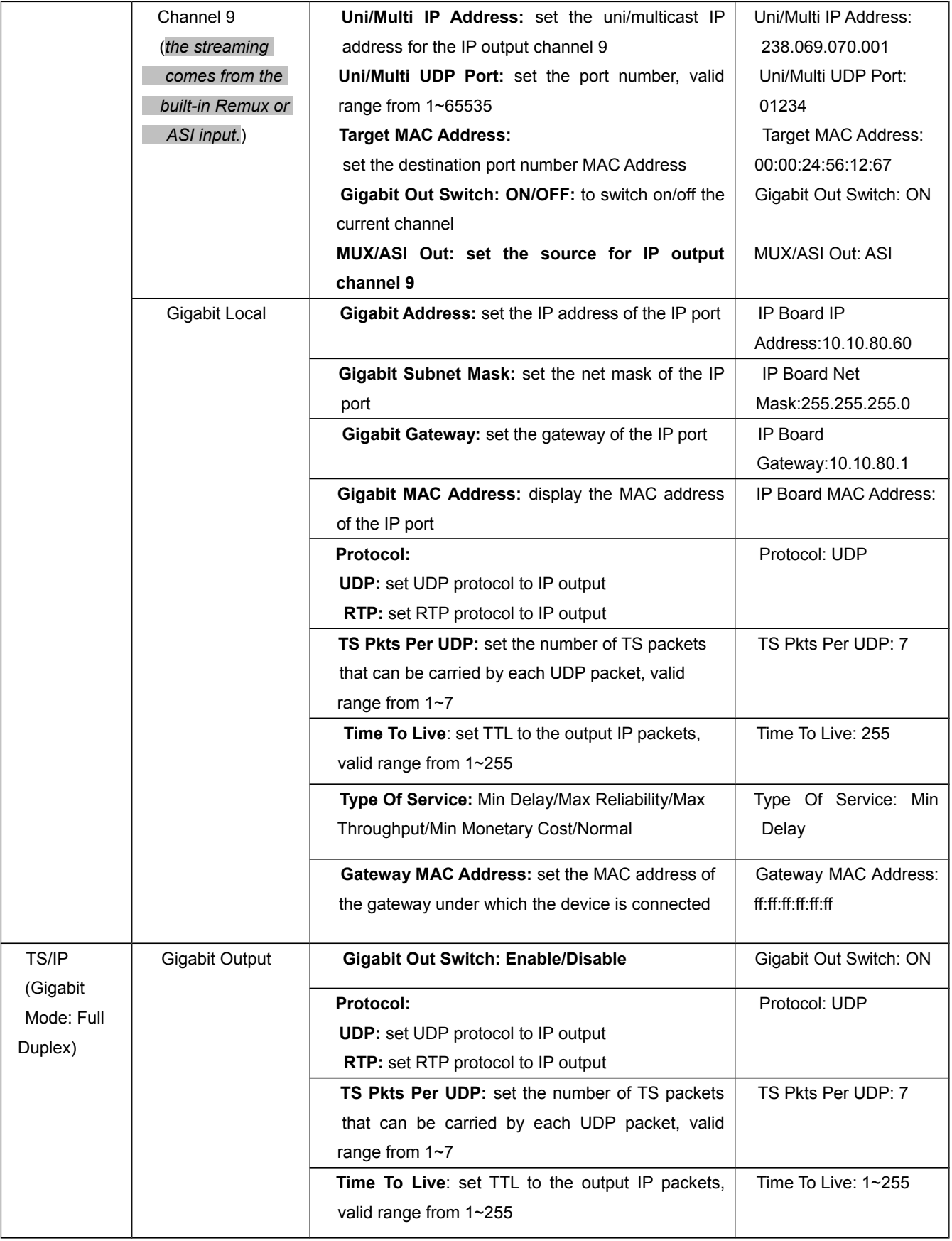

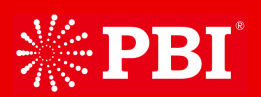

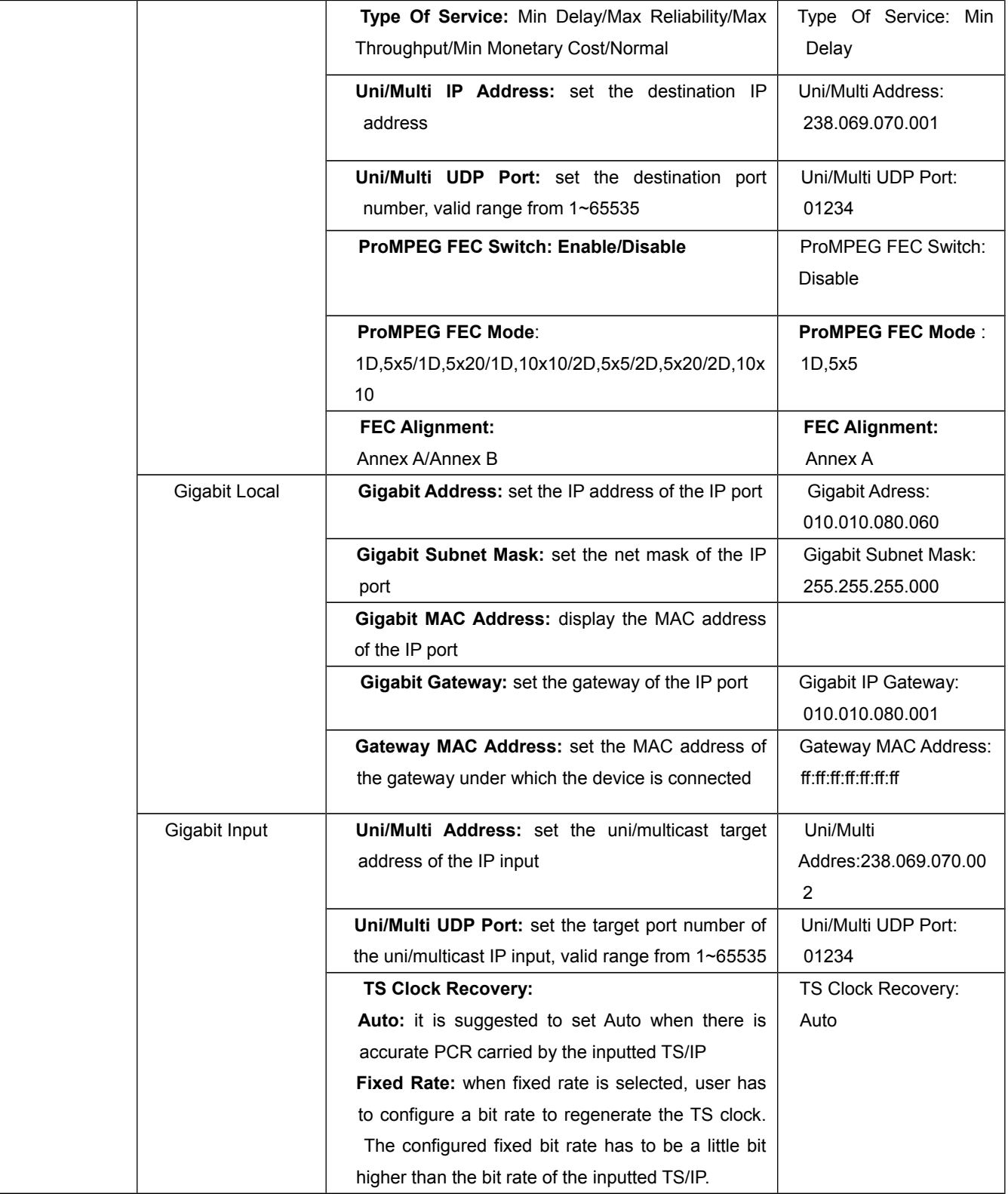

## **6.2.3 System**

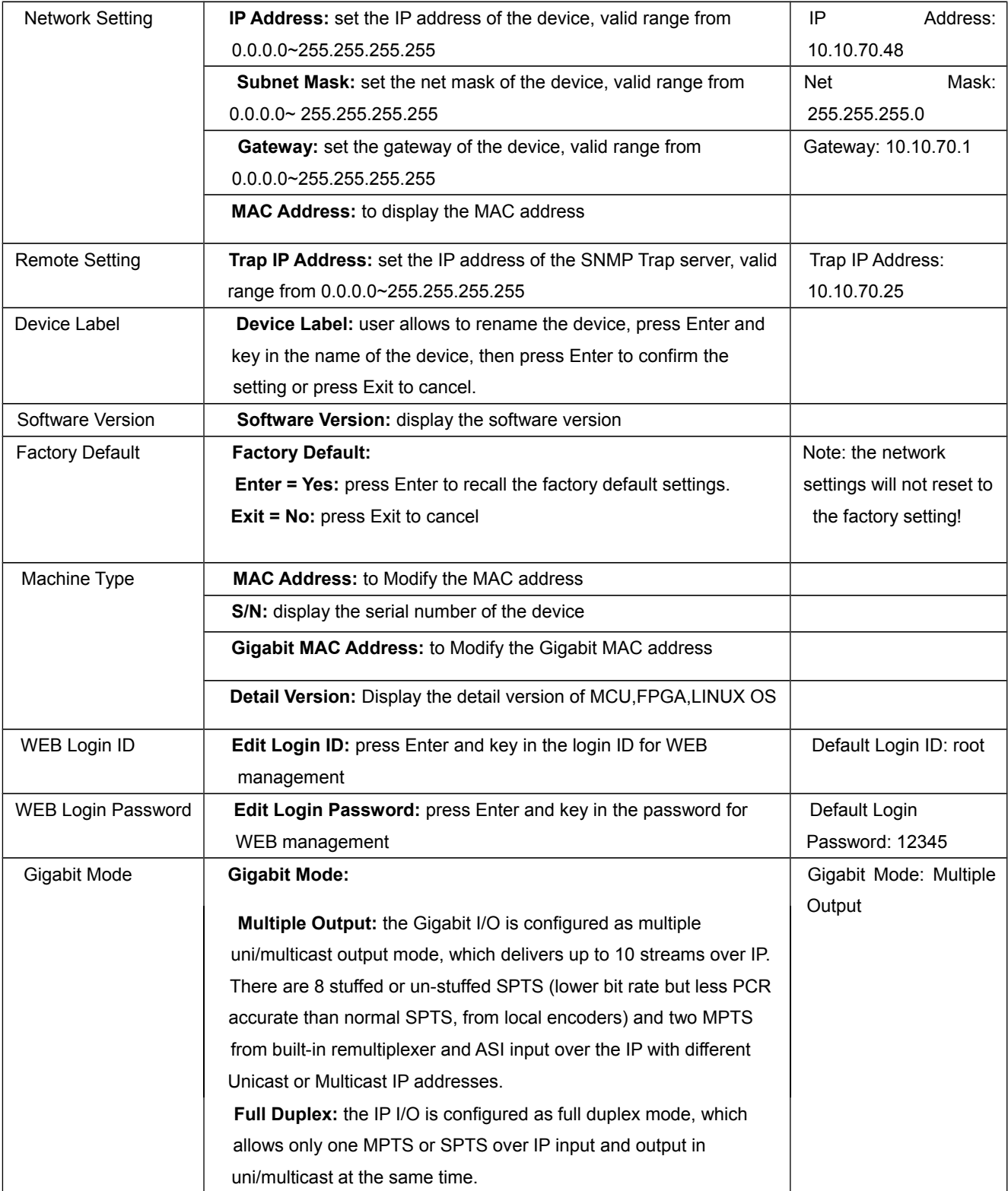

## 7. Control with Web Server

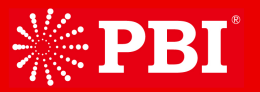

DXP-3800EC has an integrated web server. This web server allows the configuration and status requests with a standard web browser. To operate a DXP-3800EC, first make sure the Ethernet control port is well connected in the network and could be pinged by the host PC, and then enter the IP address of the DXP3800EC into the browser, there will be a pop-up showed asking for login user and password. After login the device can be operated. The default user name and password are respectively "root" and "12345". The username and password can be changed by user via front panel or via submenu under the system page. If the username and password are forgotten, user have to set a new one via front panel.

#### **7.1 Status**

Via the status page, user can have an overview of the current input and output status of the connected DXP-3800EC.

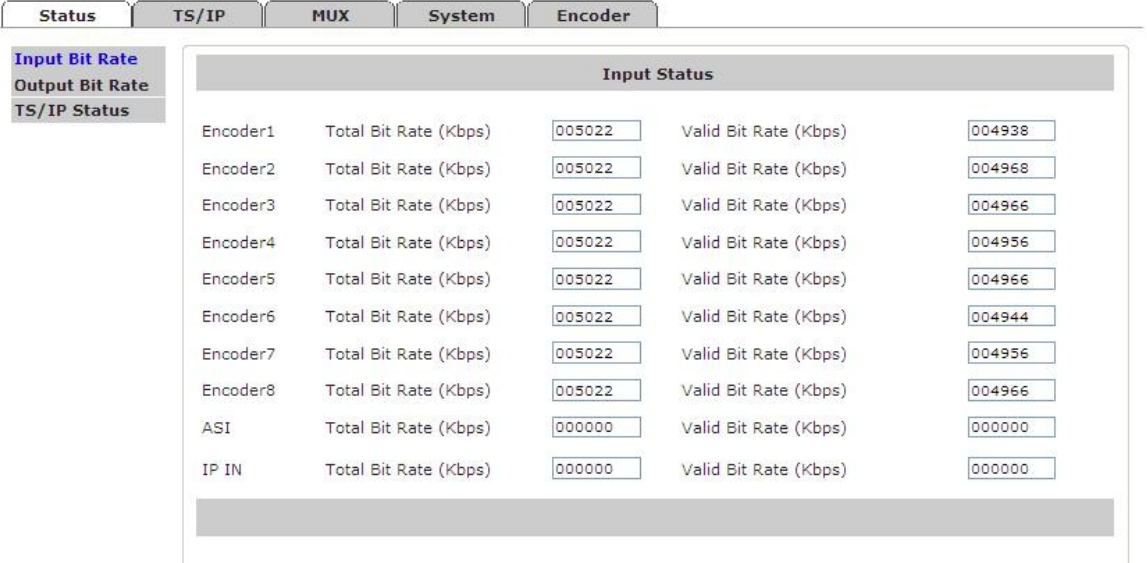

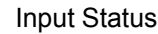

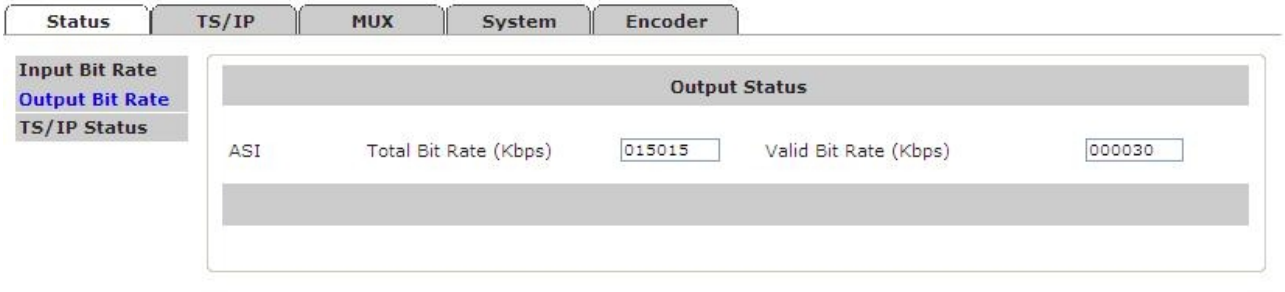

**Output Status** 

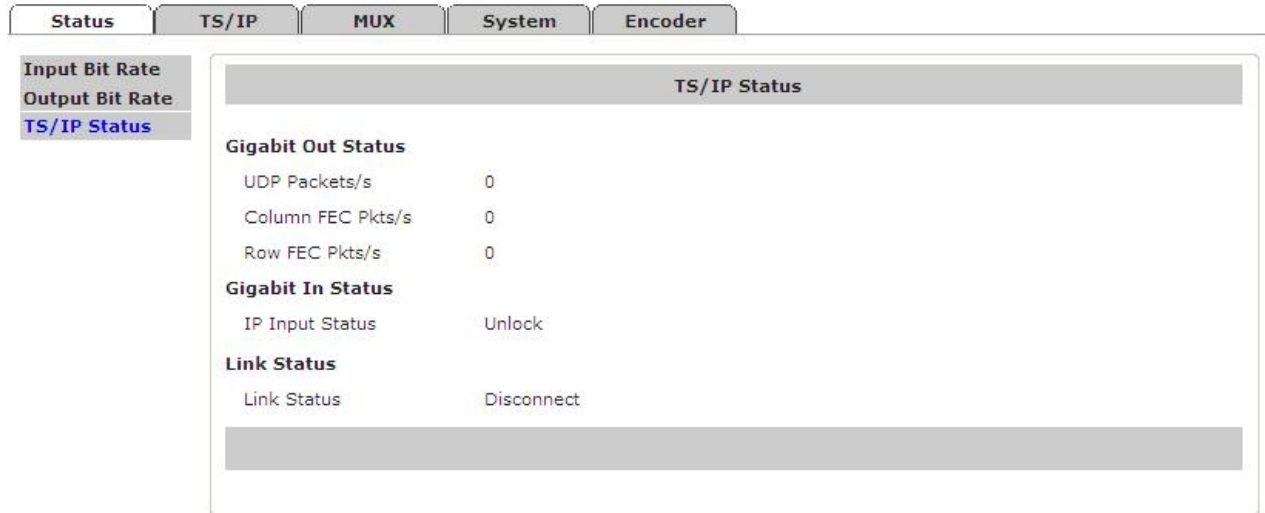

## TS/IP Status

## **7.2 Encoder**

There are eight encoders integrated on one DXP-3800EC, each encoder can work independently. Click on

the **Encoder-1** to configure the encoder 1, the same for the rests.

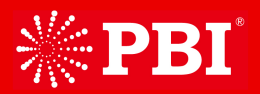

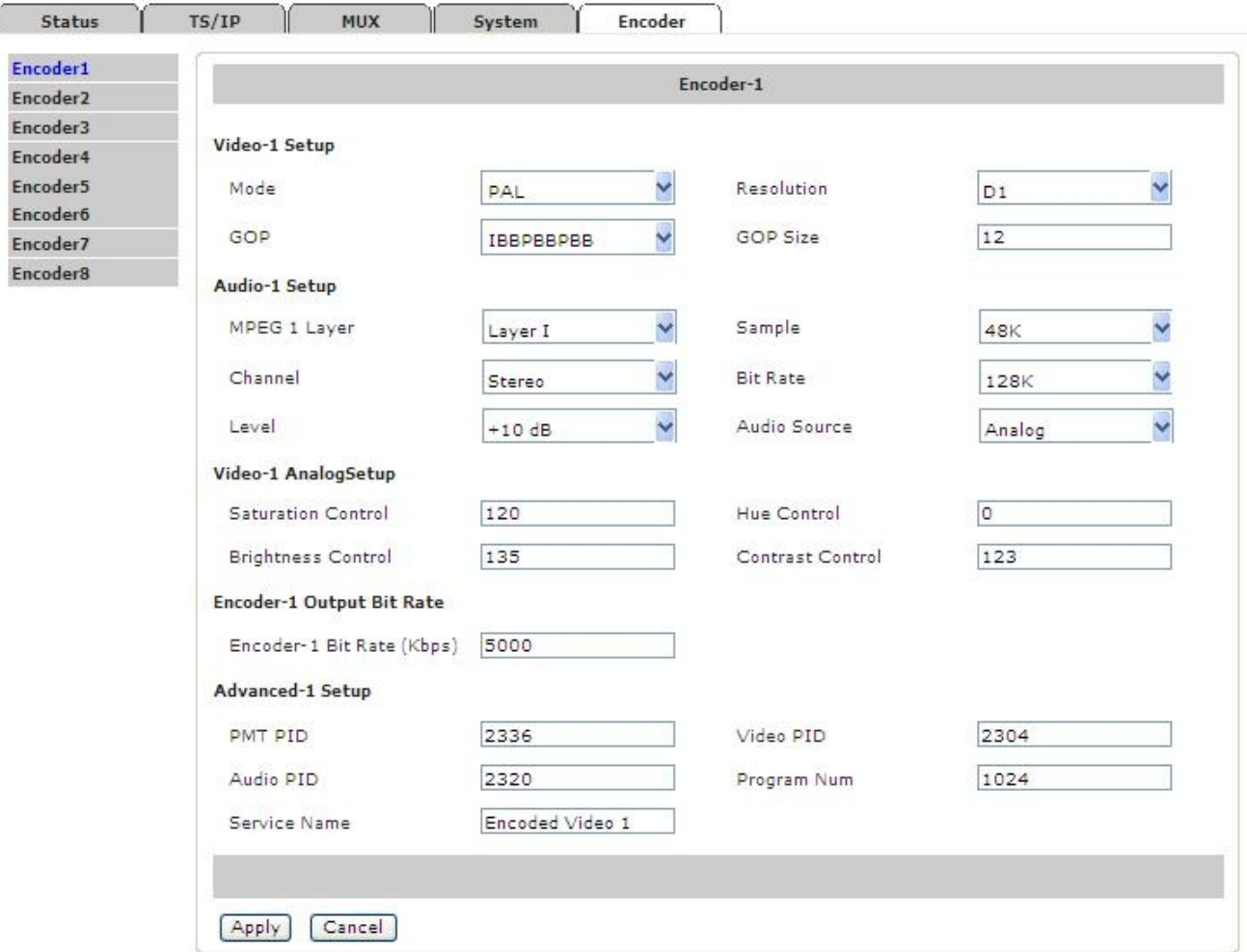

#### **Video Setup**

Mode: PAL/NTSC/SECAM: set the video mode Resolution: set the resolution of the output video D1 / HD1 / SIF / QSIF / Sliced Screen / 2/3D1 / 3/4D1

GOP Structure: set the structure of GOP IBBPBBPBB/IIIIIIIII/IPPPPPPPP/IBIPBPBPB

GOP Size: 0-63. Set the GOP size, valid range from 0-63. Note the bigger the value, better the compression ratio (for video) but longer the latency of encoding.

Saturation Control: set the saturation of the picture, valid range 0~255

Hue Control: set the hue of the picture, valid range 0~255

Brightness Control: set the brightness of the picture, valid range 0~255

Contrast Control: set the contrast of the picture, valid range 0~255

Aspect Ratio:

4:3: set video aspect ratio to 4:3

16:9: set video aspect ratio to 16:9

#### **Audio Settings**

Audio Format: set the audio compression format MPEG-1 Layer I or MPEG-1 Layer II

Sample: Set the audio sampling rate, available options: 48K/32K/44.1K

Audio Bit Rate: Set the audio bitrate, available options: 32k bps /64k bps /128k bps /192k bps /256k bps / 384k bps

Audio Channel Mode: Set the audio channel mode, available mode: Stereo / Joint Stereo / Dual Channel / Single Channel

Audio Level: Set the gain of output volume from +6dB to -17dB, or shut off the audio by select Mute.

#### **7.3 TS/IP**

All models provide two TS/IP operation modes. The first is "Full Duplex", which allows one MPTS or SPTS inputted to make up a new MPTS with local encoders, then sends the new one over IP & ASI\_out. In the second mode "Multiple output" which delivers up to five streams over IP. There are four stuffed or un-stuffed SPTS and one MPTS (from internal reMultiplexer) over the IP with different Unicast or Multicast IP addresses. The management webpage will be different following the change of the operation mode.

#### **Multiple Output Mode**

The pages below are displayed under Multiple Output mode. To change the TS/IP operation mode, please refer to *chapter 7.5 System-Device*.

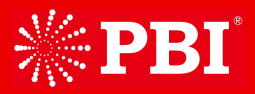

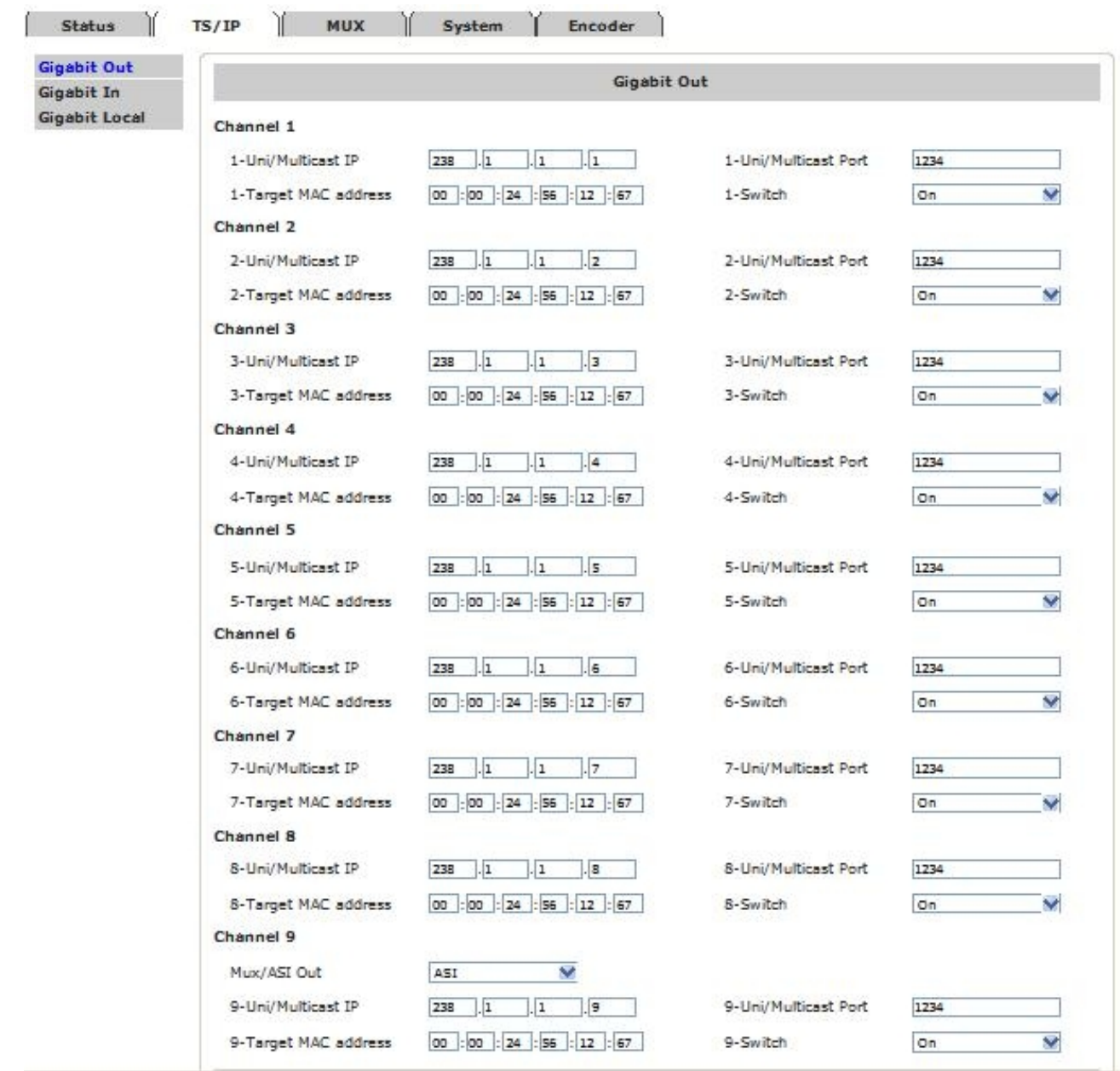

### **Gigabit Output**

Under multiple output operation mode, user can set output uni/multicast IP addresses and port number for each encoder, the built-in remux, and ASI input. Each IP output channel can be switched ON/OFF independently. The source for TS/IP output 1-8 is forced to link to the encoder 1-8 respectively and cannot be changed. The source for the 9<sup>th</sup> uni/multicast output channel can be the built-in remux or ASI input. (Note: the page below is displayed only when the TS/IP operation mode is Multiple Output mode. To change the TS/IP operation mode, please refer to *chapter 7.5 System-Device*.)

### **Gigabit Input**

Under Multiple output mode, the Gigabit Input is not available.

### **Local Settings**

Set the parameters for the TS/IP output port.

**Gigabit Address:** set the IP address of the IP port

**Gigabit Subnet Mask:** set the net mask of the IP port

**Gigabit MAC Address:** display the MAC address of the IP port, cannot be modified by user

**Gigabit Gateway:** set the gateway address under which the IP port is connected

**Gateway MAC Address:** set the MAC address of the gateway under which the device is connected, this is necessary when the IP streaming is needed to pass through the gateways

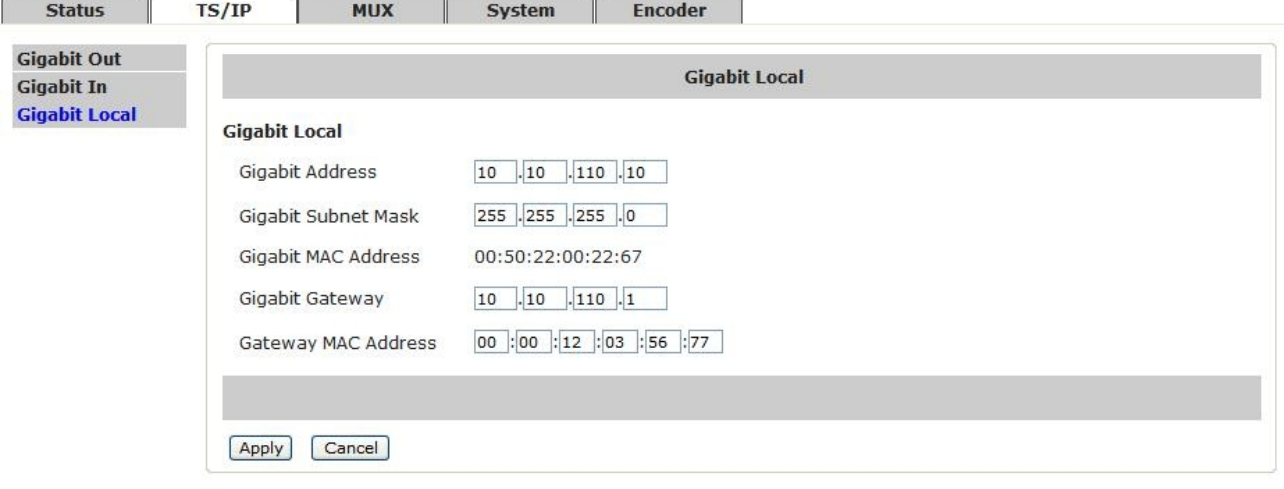

#### **Full-duplex Output Mode**

The pages below are displayed under Full-duplex mode. To change the TS/IP operation mode, please refer to *chapter 7.5 System-Device.*

#### **Gigabit Input**

Under full-duplex operation mode, the device supports single uni/multicast reception. Set the uni/multicast target IP address and port number in the page.

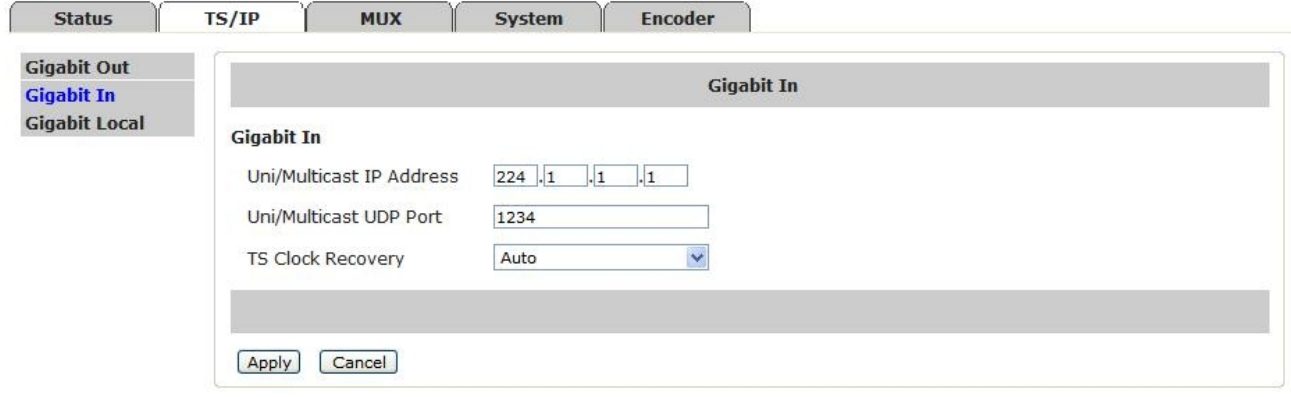

**Uni/Multicast IP Address:** set the multicast address for the incoming IP streaming. To receive a unicast streaming, the submenu can be ignored.

**Uni/Multicast UDP Port:** set the port number for the incoming IP streaming.

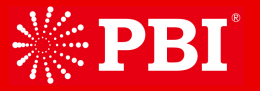

#### **TS Clock Recover:**

**Auto:** it is suggested to set Auto when there is accurate PCR carried by the inputted TS/IP **Fixed Rate:** when fixed rate is selected, user has to configure a bit rate to regenerate the TS clock. The configured fixed bit rate has to be a higher than the bit rate of the inputted TS/IP.

#### **Gigabit Output**

Under full-duplex operation mode, the device supports single uni/multicast output. The default source for TS/IP output is the built-in remux.

(Note: the page below is displayed only when the TS/IP operation mode is Full-duplex mode. To change the TS/IP operation mode, please refer to *chapter 7.5 System-Device*.)

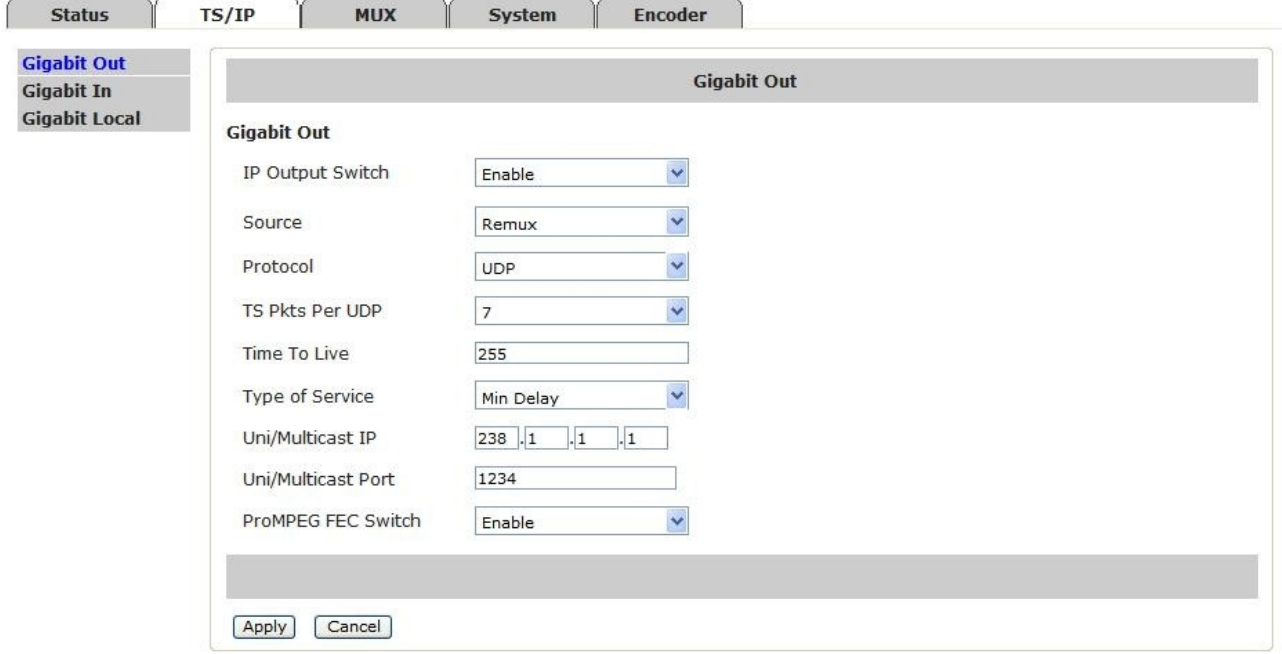

**IP Out Switch:** Enable or Disable the IP output

**Source:** select the source for the IP output in the dropdown list **Protocol:** select UDP or RTP protocol for the IP output **TS Pkts Per UDP:** select the number of TS packets that can be carried by each UDP packet **Time To Live:** set TTL to the output IP packets **Type of Service:** select the service type for the outputted IP streaming **Uni/Multi IP Address:** set the unicast or multicast IP address for the output IP streaming **Uni/Multi UDP Port:** set the port number, valid range from 1~65535 **ProMPEG FEC Switch:** Enable or Disable the ProMPEG FEC

*(***Note:** *the submenus below are available only when the ProMPEG FEC is switched on and has be applied)*

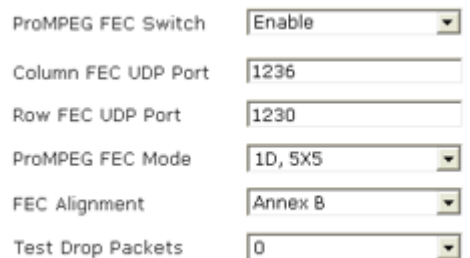

**ProMPEG FEC Mode:** select the mode of ProMPEG FEC from the dropdown list

**Column FEC UDP Port:** set the port number for column FEC

**Row FEC UDP Port:** set the port number for row FEC

**FEC Alignment:** set the alignment for FEC

**Test Drop Packets:** set the test drop packets

#### **Local Settings**

Set the local network parameters for the TS/IP port.

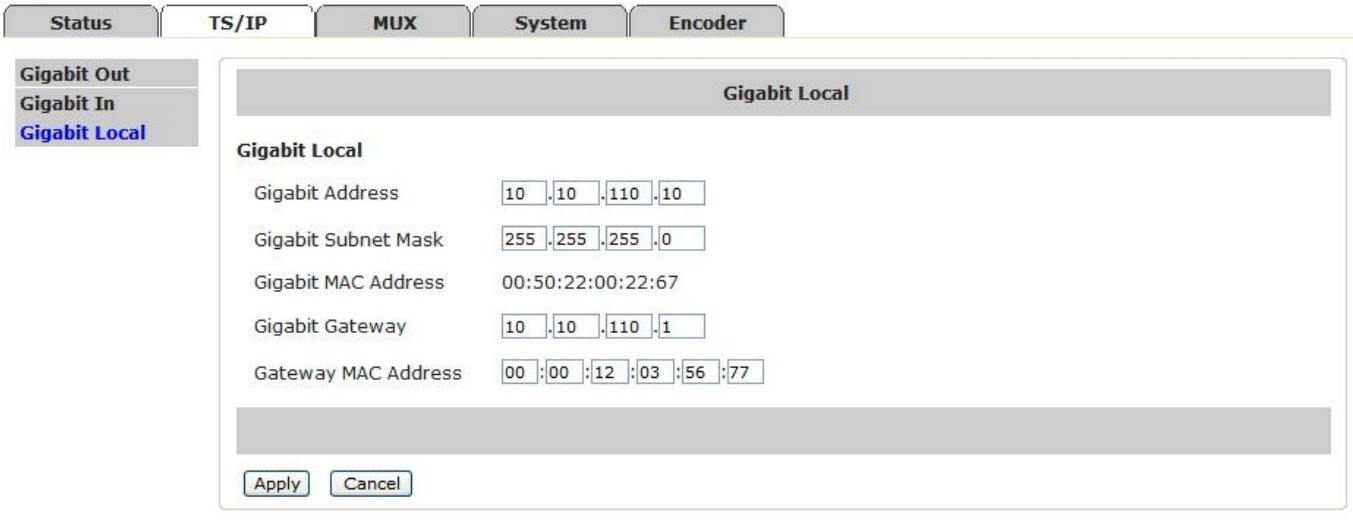

**Gigabit Address:** set the IP address of the TS/IP port

**Gigabit Subnet Mask:** set the net mask of the TS/IP port

**Gigabit MAC Address:** display the MAC address of the TS/IP port, cannot be modified by user

**Gigabit Gateway:** set the gateway address under which the TS/IP port is connected

**Gateway MAC Address:** set the MAC address of the gateway under which the device is connected, this is necessary when the IP streaming is needed to pass through the gateways

### **7.4 MUX**

The device supports remux the 8 SPTS generated locally with the service(s) carried by the transport stream inputted via ASI In or TS/IP In (available only under full duplex mode).

The "Output Bit Rate" is the bit rate of the remux output, the value has to be equal or greater than the total bit rate of the selected services.

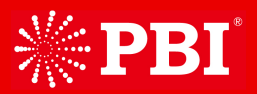

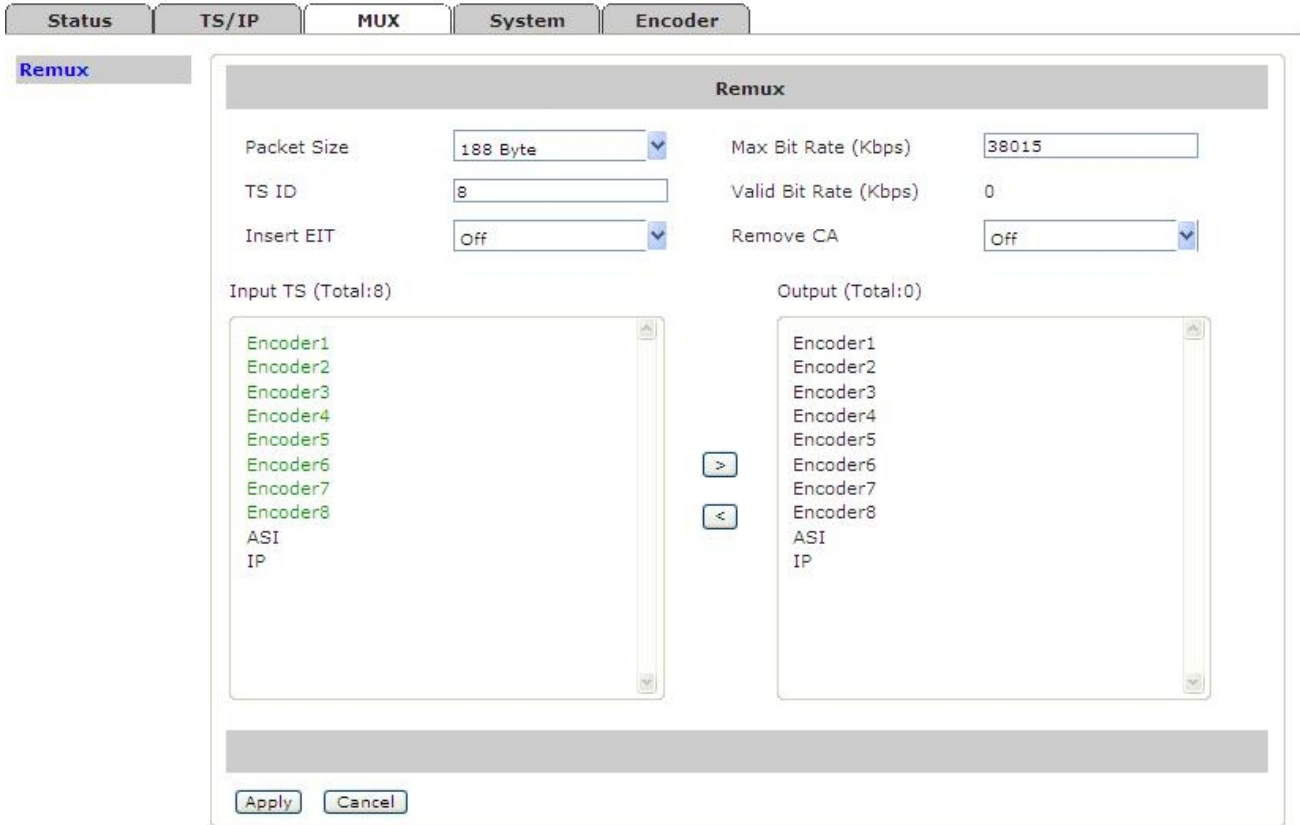

**Packet Size:** set the packet length of the new 188 or 204 Byte

**Max Bit Rate (Kbps):** Set the bitrate for the new generated MPTS, valid range from 100~216000 Kb/s. The bitrate should be at least bigger than the total bitrate of selected programs, otherwise, packets may dropout. TS ID: Set the TSID of the new generated transport stream, valid range from 0 to 65535 decimal

- **Insert EIT:** ON: insert EIT into the output stream, EIT data may come from ASI or IP input port OFF: EIT will not be inserted into the output stream.
- **Remove CA:** ON: remove the CA descriptors that are carried within the inputted TS over ASI or IP OFF: keep the CA descriptors

### **7.5 System**

The system page gives all information of this device including device name, serial number, software version, and so on. User can implement the alarm switch configuration, network settings, TS/IP operation mode and software upgrade under system page.

#### **Device**

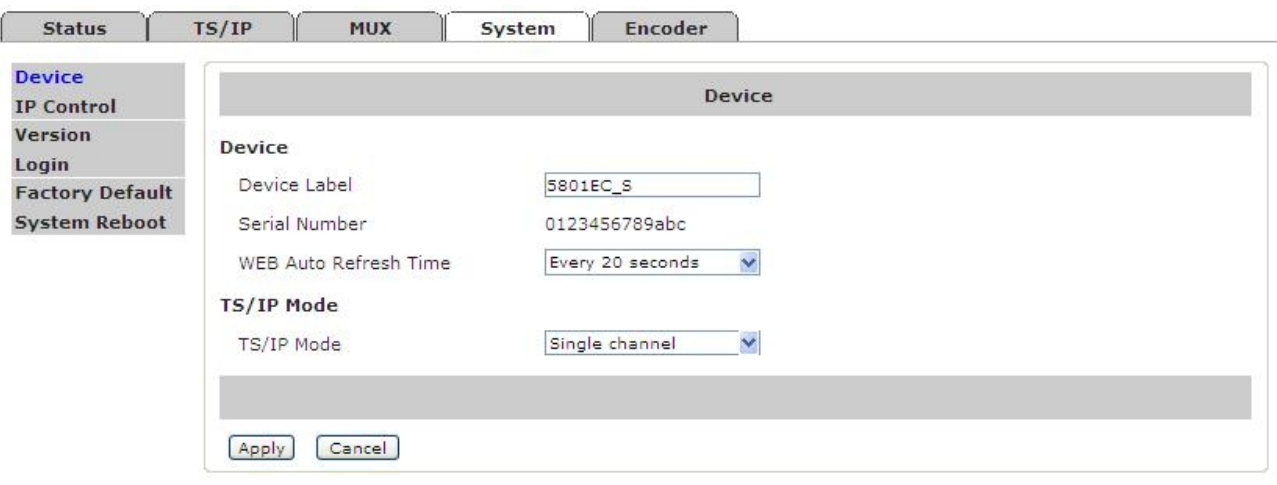

**Device Label:** Check the name and the serial number of this device. User can resign this product name at will, the device name should be less than 24 characters. The serial number is read-only.

**Serial Number:** show the serial number for the device, cannot be modified by user.

**WEB Auto Refresh Time:** set the interval of webpage refresh.

**Gigabit Mode:** switch the TS/IP operation mode between "Multiple Output" and "Full duplex". The device will reboot after change.

#### **IP Control**

The network settings for the device can be found and configured under the page below.

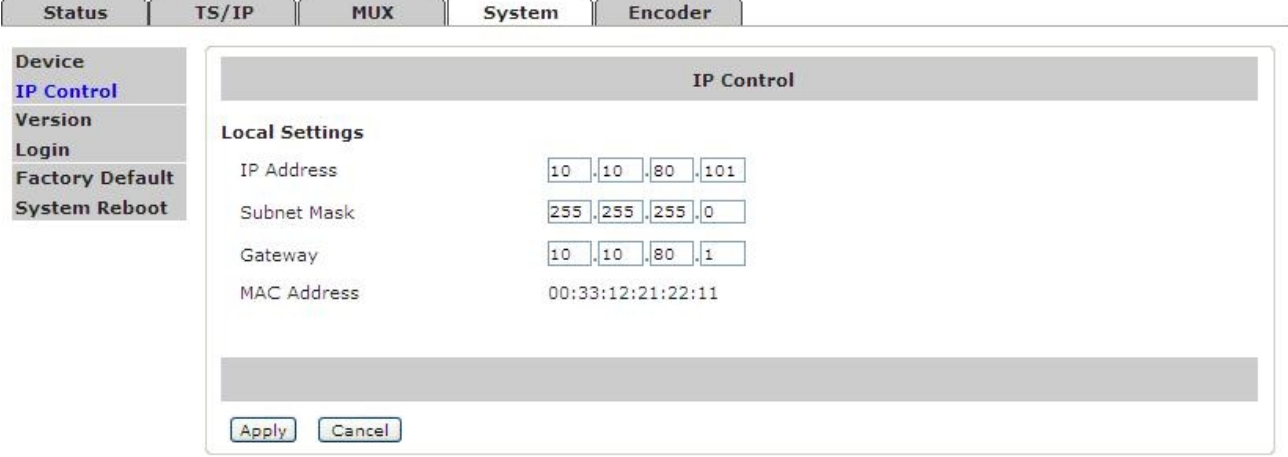

**IP Address:** set the device's IP address

**Network Mask:** set the net mask of the device

**Gateway:** set the gateway address of the device

**MAC:** display the MAC address of the device, cannot be modified by user

#### **Version**

User can check versions of various functional blocks of the device, as it shown in figure below.

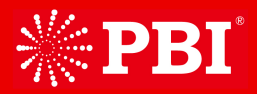

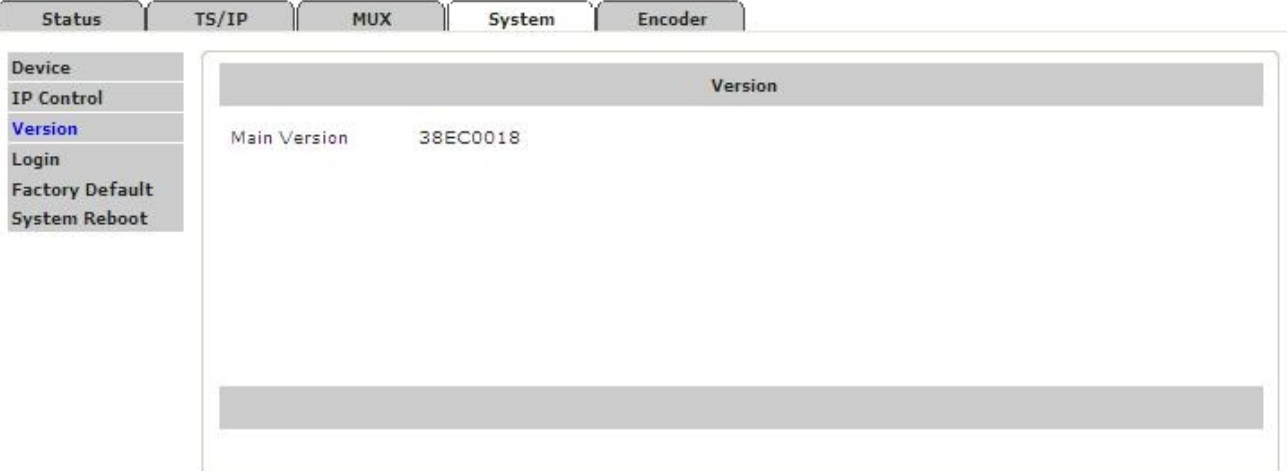

### **Login**

Set the login ID and password for the web management server of the device.

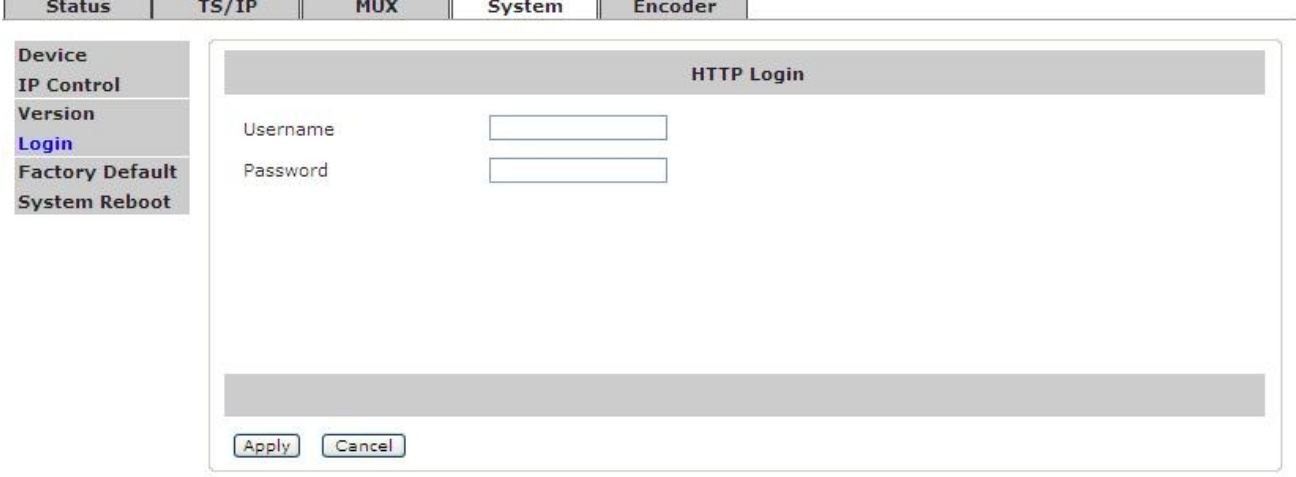

### **Factory Default**

Click the button "Default" to restore the factory default settings to the device. *Note: the IP address of the device and the operation mode of the Gigabit board will not be restored.*

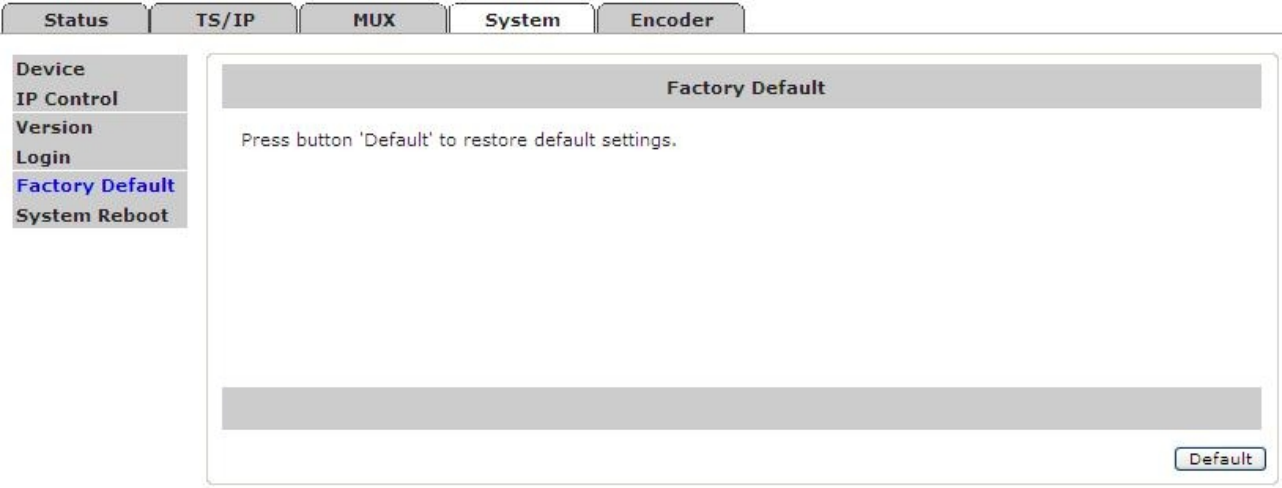

#### **System Reboot**

User can reboot this device by clicking the button "Reboot".

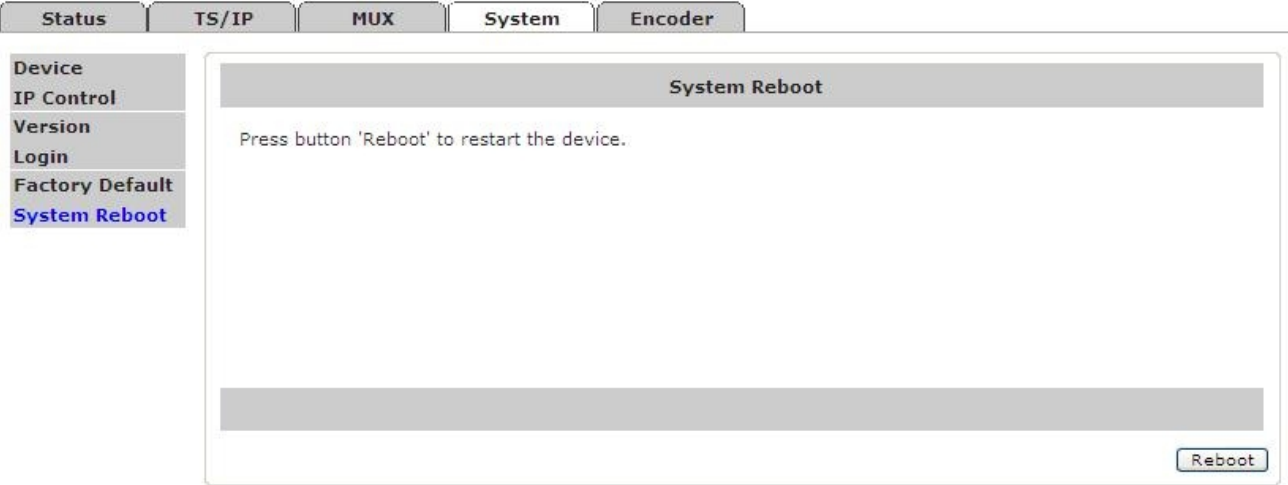

## 8 Installation

*It is highly recommended to fix the DXP-3800EC be mounted in EIA standard 19" rack, any other mounting method may lead to damage to the device.*

 $\bullet$ 

Open the box and take out the device with care. Inspect if there is any damage to the appearance of the device.

 $\bullet$ 

Fix the device into the standard EIA 19" rack.

 $\bullet$ 

Connect the input and output cables. It is highly recommended to put the 75Ohm loader onto the ASI output port that is not used.

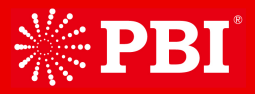

 $\bullet$ 

Plug the power cable into the AC Power input socket. The POWER Indicator LED (A4) should be green and always light on during working. The DXP-3800EC needs about one minutes to boot up completely.

 $\bullet$ 

Configure the network settings of the device via front panel.

 $\bullet$ 

Make the settings of Encoder, Remux, and IP output step by step following the instruction written in the user manual.

## 9 Accessories

 $\sim$ 

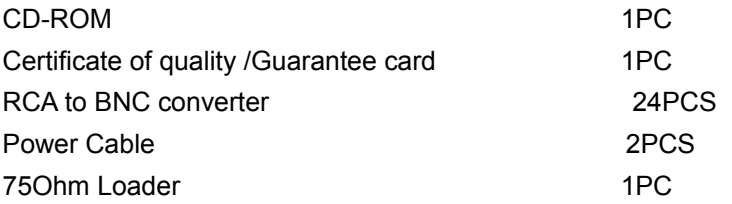

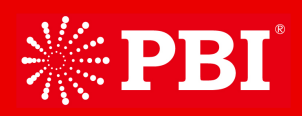

No.3 Feng Zhi East Road, Xi Bei Wang Town, Hai Dian District, Beijing, 100094, China Tel:+86 10-82617178 Fax:+86 10-82610263 Mail:mkt@pbicn.com/sales@pbicn.com